## **Mestrado em Engenharia Informática**

Dissertação/Estágio Relatório Intermédio

# **Aplicação web para gestão de processos de tingimento de malhas**

Paulo Jorge de Pinho Oliveira pinho@student.dei.uc.pt

**Orientadores:** Doutor Carlos Nuno Laranjeiro Orientador do DEI

Engº. António Manuel Gonçalves Orientador da empresa

Data: 17 de Julho de 2014

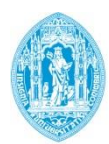

**FCTUC DEPARTAMENTO DE ENGENHARIA INFORMÁTICA** FACULDADE DE CIÊNCIAS E TECNOLOGIA UNIVERSIDADE DE COIMBRA

## **Resumo**

Com o avanço tecnológico que o mundo tem assistido nos últimos anos, é impensável não se ter acesso às informações independentemente da localização do utilizador.

A Tintex, empresa que realiza o tingimento de malhas situada na zona industrial de Vila Nova de Cerveira, não foge à regra e pretende ter à sua disposição um sistema integrado que automatize os seus procedimentos de negócio, com a capacidade de acessível em qualquer altura e em qualquer lugar.

A Tintex possui dois tipos distintos de produção: produção própria, dos seus produtos e produção por conta de outrem, ou seja, realiza o tratamento de produtos (malhas) que não são da Tintex.

Pretende-se assim com este estágio o desenvolvimento de duas aplicações *web based* que serão disponibilizadas aos utilizadores finais da Tintex para automatizar os seus procedimentos de negócio.

A primeira aplicação, a partir deste ponto denominada *backoffice*, gere os processos logísticos e comerciais da empresa (criação do produto com respetivos dados técnicos, geração de preços, compras a fornecedores, gestão de stocks, receção de materiais e criação de *packinglists*), com exceção da gestão da produção.

A segunda aplicação, a partir deste ponto denominada portal de agentes, fornece um meio de interação on-line com os agentes comerciais da Tintex. Este portal permite registar as atividades dos comerciais Tintex (reuniões comerciais com clientes, recolha de encomendas) integrando-as com a aplicação *backoffice*.

A aplicação de *backoffice* é colocada no ecossistema aplicacional da Tintex através da integração com duas aplicações. A aplicação TextPlus (TP) controla a produção. A integração passa pelo envio, por parte do *backoffice* para o TP, das encomendas a serem fabricadas e a receção da produção realizada para a geração da *packing list*.

A aplicação Primavera gere os processos financeiros da Tintex. A integração passa por recolher do Primavera os dados financeiros do cliente, nomeadamente o plafond de crédito que possui à data da consulta.

O sistema aplicacional assim gerado (*Backoffice*, Portal de agentes, TP e Primavera) foi, durante o decorrer deste estágio, devidamente integrado proporcionando à Tintex um sistema coeso que permite a completa gestão de todos os seus processos comerciais e logísticos.

## **Palavras chave**

"Tintex", "Primavera", "Texplus", "Oracle", "MS SQL Server", "ERP", "Web based", "Maker".

# Índice

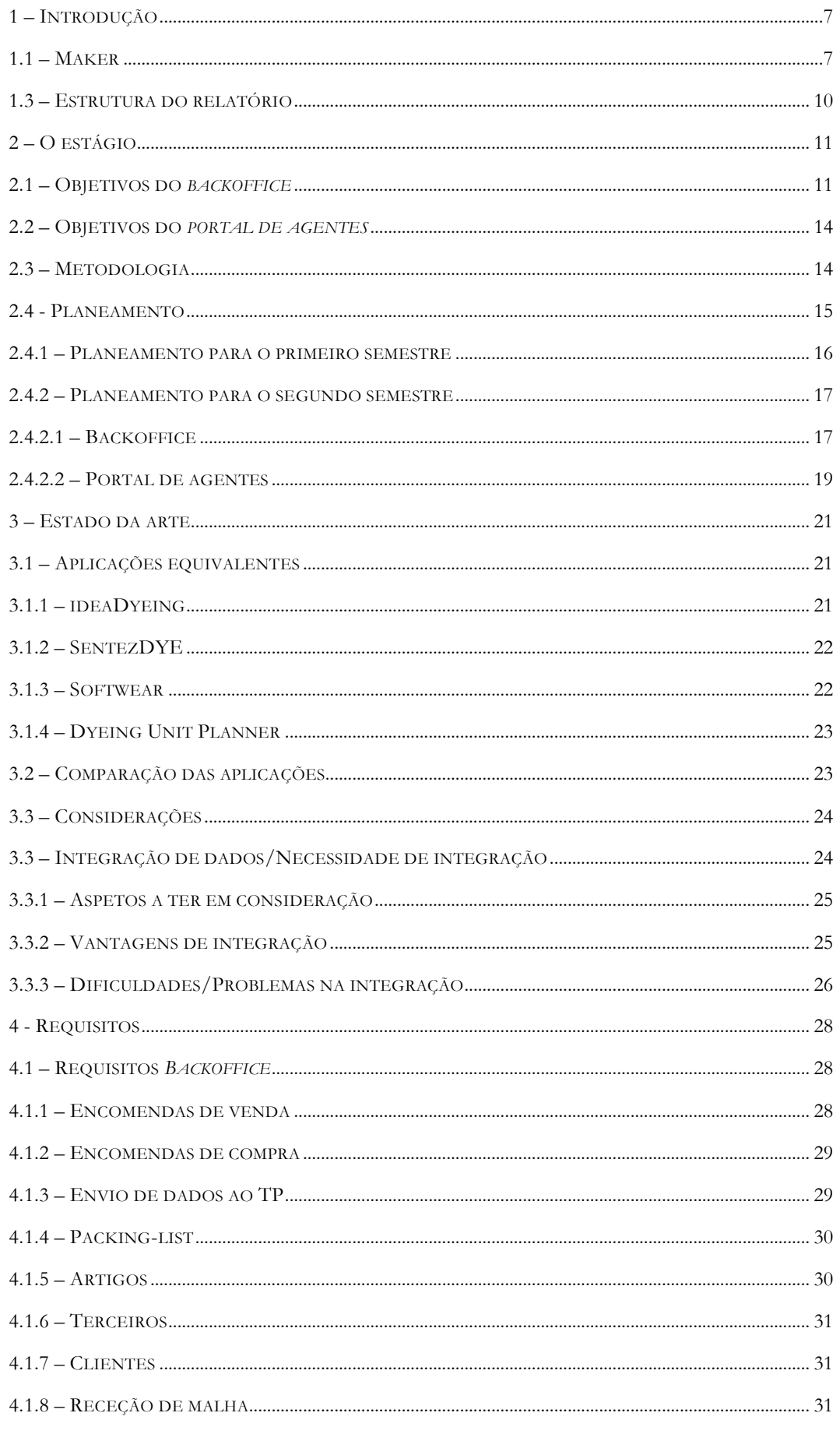

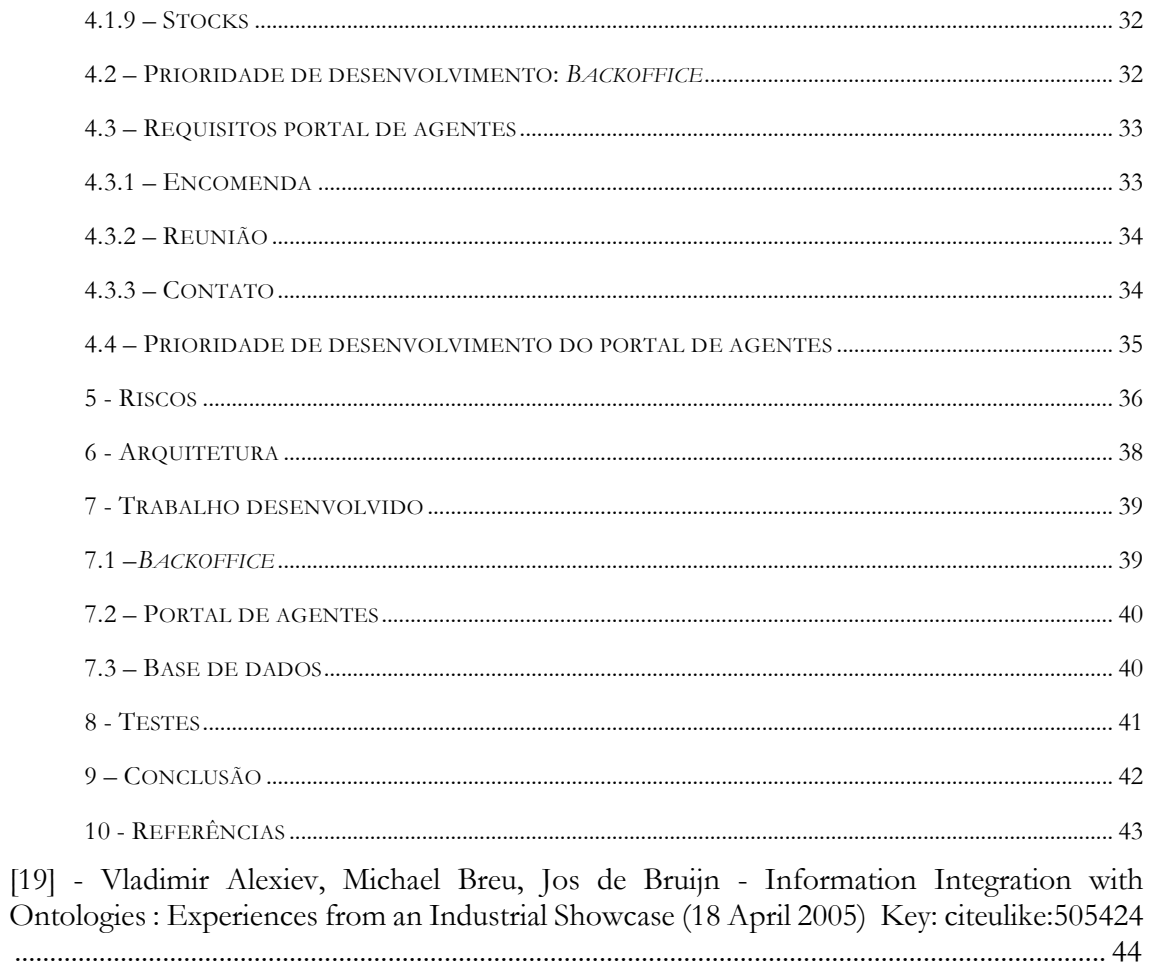

## **Acrónimos**

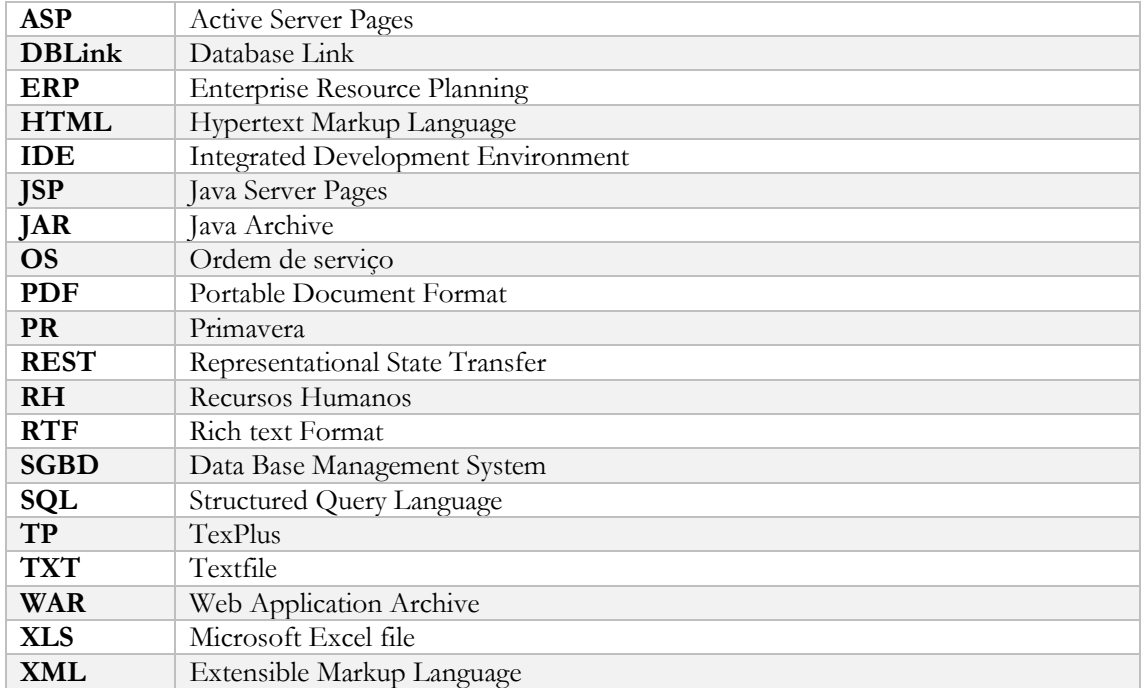

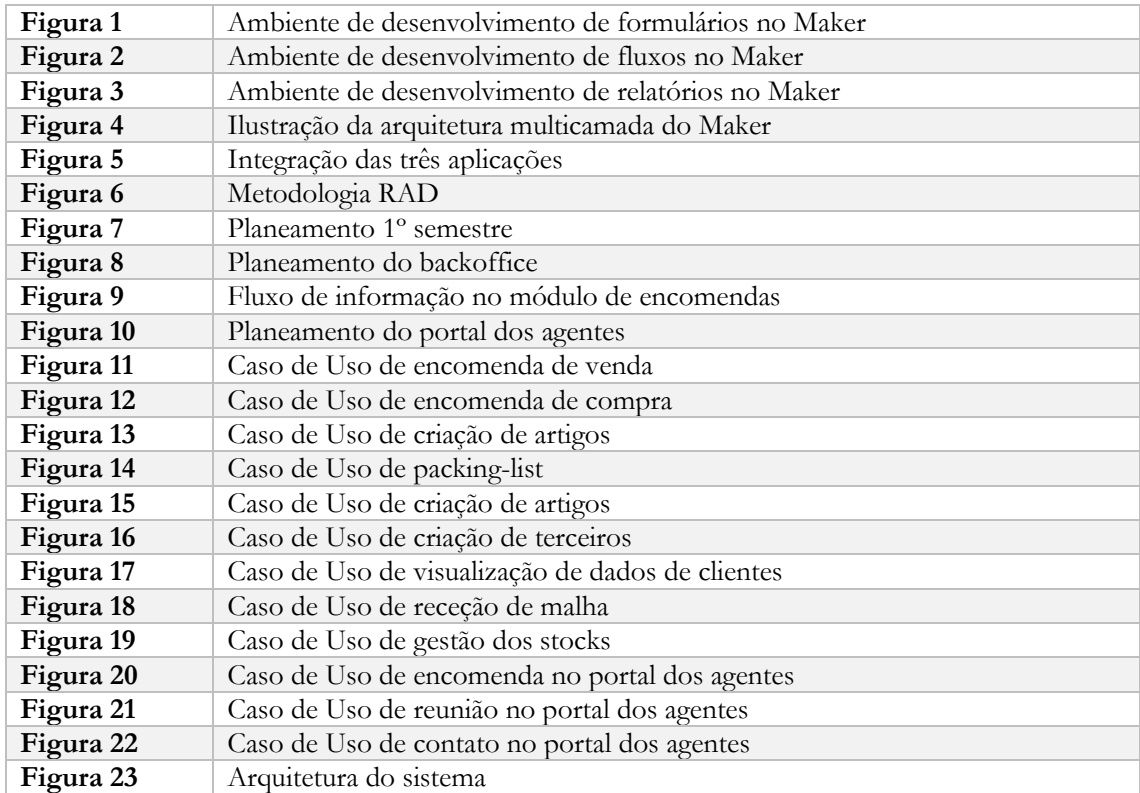

## **Lista de figuras**

## <span id="page-6-0"></span>1 – INTRODUÇÃO

O presente trabalho está inserido na cadeira de dissertação de estágio do mestrado em Engenharia Informática da Universidade de Coimbra. Foi realizado através da empresa Softwell, organização de desenvolvimento de software utilizando uma tecnologia proprietária designada por Maker. O Maker [1] é uma plataforma de desenvolvimento ágil (IDE – Integrated Development Environment) [7] [13] [16] [17] que permite um desenvolvimento flexível de aplicações web e móveis totalmente adaptadas às necessidades do cliente e possibilita ainda a integração de várias tecnologias e bases de dados. É a plataforma de desenvolvimento utilizada para este estágio uma vez que é a ferramenta proprietária da Softwell e é o standard para desenvolvimento de aplicações na Softwell.

Este estágio além da minha participação teve ainda a colaboração do gestor de projeto por parte da Softwell, António Gonçalves, do orientador do DEI, Carlos Laranjeiro e de um programador da Softwell, Magno Oliveira.

O tema do estágio consiste no desenvolvimento de duas aplicações web based para gestão dos processos comerciais e logísticos da Tintex.

A Tintex é uma empresa que realiza o tingimento de malhas controlando todas as fases e processos de tingimento. Possui dois tipos distintos de produção: produção própria, dos seus produtos e produção por conta de outrem, ou seja, realiza o tratamento de produtos (malhas) que não são da Tintex.

Existe na Tintex um conjunto de aplicações que funcionam de forma isolada para poderem colmatar as dificuldades verificadas na gestão dos processos de negócio. Essas aplicações são críticas para o processo de negócio da empresa e gerem o seguinte:

- Encomendas de clientes
- Ordem de serviço para planeamento
- Registo de passagem na râmula
- Consulta de dados das ordens de serviço
- Etiquetas para cartazes e acabamentos
- Amostras
- Criação de documentos Word para complementar algumas informações na área de qualidade

## <span id="page-6-1"></span> $1.1 - \text{MAKER}$

Maker como ferramenta utilizada para desenvolver a aplicação que se pretende, é uma das primeiras aplicações de desenvolvimento ágil de aplicações web e mobile focada no negócio que permite criar e publicar na web os sistemas desenvolvidos em tempo real.

O Maker possibilita o seguimento de uma metodologia Rapid Application Developement (RAD) e é um modelo de desenvolvimento de software que funciona de forma iterativa e incremental através de ciclos muito curtos entre especificação funcional e entrega da aplicação ou módulo da aplicação.

Os formulários de interface, os *stored procedures* e os *web services* são todos criados numa *interface* visual tornando o processo de desenvolvimento mais rápido, mais intuitivo e de mais fácil controlo na gestão de erros.

O processo de desenvolvimento é feito através de fluxogramas e editores visuais do tipo WYSWYG (What you see is what you get) e pode ser visto nas figuras 1, 2 e 3 seguintes.

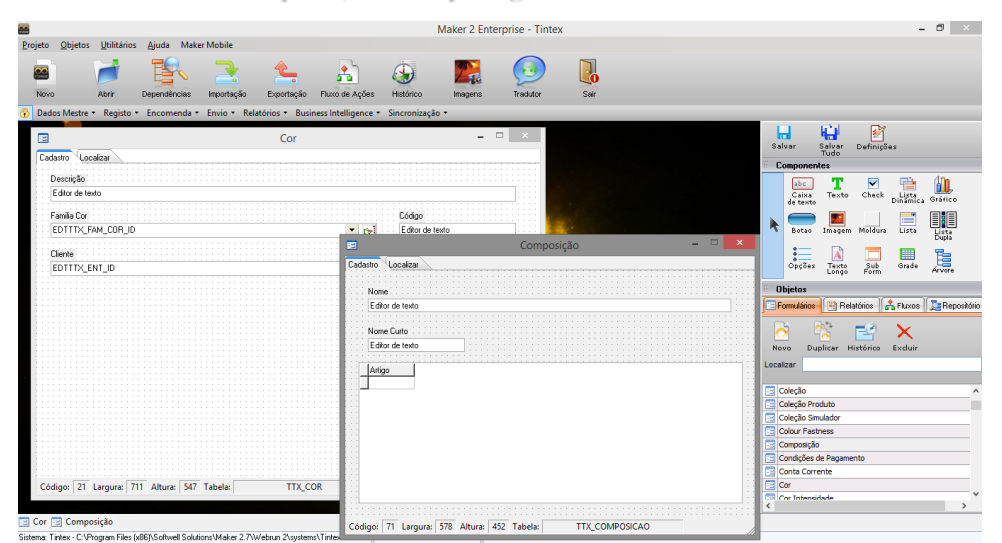

*Figura 1: Ambiente de desenvolvimento de formulários no Maker*

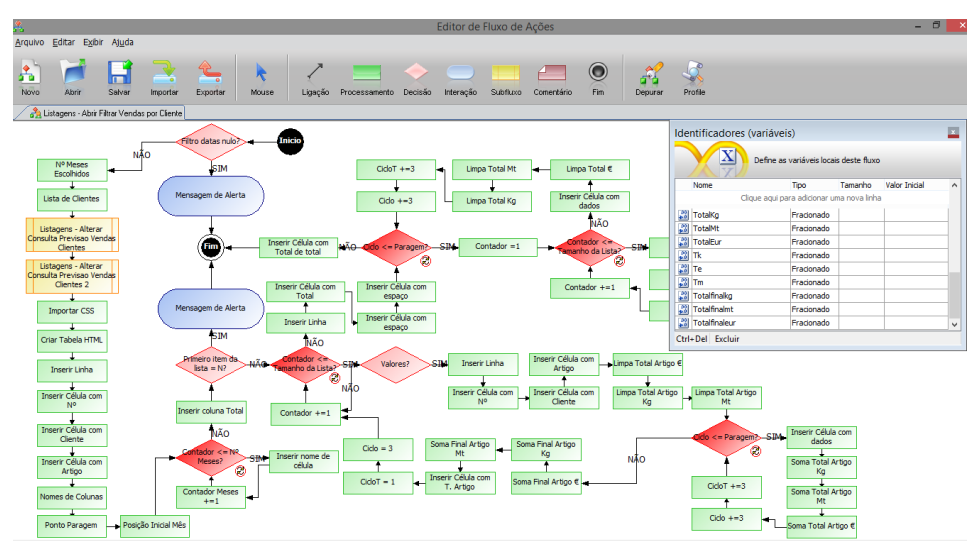

*Figura 2: Ambiente de desenvolvimento de fluxos no Maker*

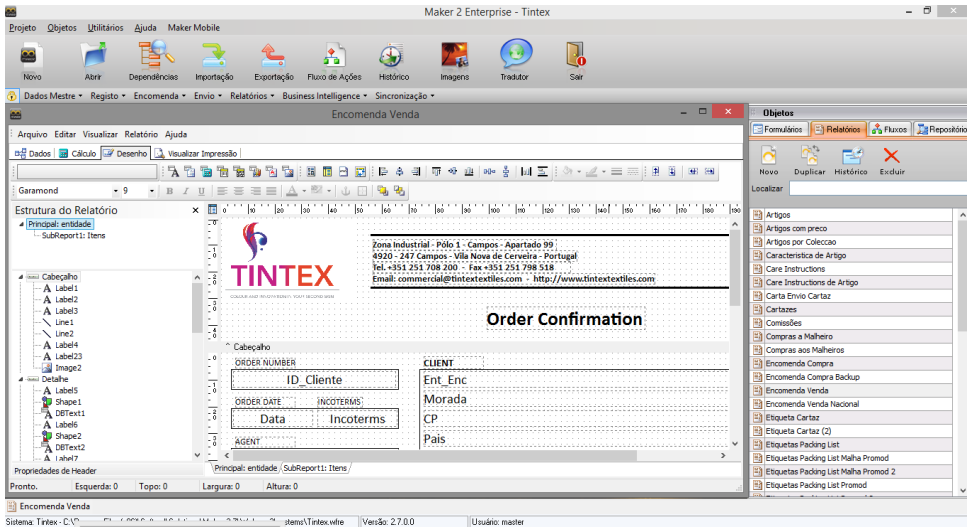

*Figura 3: Ambiente de desenvolvimento de relatórios no Maker*

O Maker permite ainda a utilização/interação de vários tipos de sistemas de gestão de dados, tais como: db2, Oracle, PostgreSQL, MS SQL Server, MySQL, Firebird e ADO. As interfaces desenvolvidas no Maker obedecem a um padrão XML que é posteriormente compilado e executado na arquitetura alvo. Possuí assim independência tecnológica, ou seja, as aplicações desenvolvidas em Maker podem ser instaladas em diferentes ambientes e sistemas operativos (Microsoft, Oracle, Unix,...).

Os procedimentos realizados são representados por fluxogramas e entidades visuais e que representam graficamente a sua ordem de execução. Após o seu desenvolvimento, esses procedimentos podem ser executados na máquina cliente, servidor e base de dados o que faz com as aplicações desenvolvidas pelo Maker sejam de arquitetura multicamada otimizando assim os recursos da rede com integração total entre as funcionalidades do sistema.

Na figura 4 seguinte é possível ver a separação que existe da interface do utilizador, do modelo de negócios e do acesso a dados (ambiente JAVA).

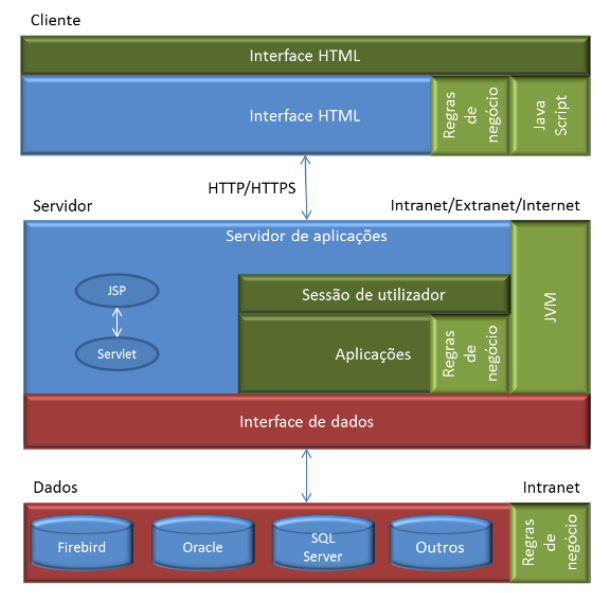

*Figura 4: Ilustração da arquitetura multicamada do Maker*

A ligação aos SGBD's é feita automaticamente pelo Maker cabendo apenas ao programador a tarefa de escolher qual o SGBD's e a base de dados a criar. Ao longo de todo o desenvolvimento da aplicação, todas as informações relativamente à aplicação são armazenadas em tabelas FR's (tabelas já pré-configuradas no sistema Maker e são essenciais para o seu correto funcionamento) no SGBD.

O Maker possibilita a disponibilidade imediata da aplicação para ser utilizada. Uma vez que o Maker permite uma arquitetura multicamada, apenas os fluxos desenvolvidos para serem executados na camada servidor (Java ou .Net) serão executados neste. No caso de fluxos que são executados na camada cliente, esses podem ser executados em diversos browser. Esses fluxos são executados em javascript, jsp ou aspx.

Por último, uma vez que o Maker permite a integração de dados e comunicação com outras tecnologias e ambientes, é oferecido um conjunto de ferramentas para essas funcionalidades. Tecnologias como web service, REST e DBLink são disponibilizadas para essa integração/comunicação.

## <span id="page-9-0"></span>1.3 – ESTRUTURA DO RELATÓRIO

O presente relatório é constituído por sete capítulos e seus respetivos subcapítulos. A estrutura é a seguinte: *Capítulo 1:* Introdução, *Capítulo 2:* Estágio, *Capítulo 3:* Estado da arte, *Capítulo 4:* Requisitos, *Capítulo 5:* Riscos, *Capítulo 6:* Arquitetura, *Capítulo 7:* Trabalho realizado, Capítulo 8: Testes, Capítulo 9: Conclusão, Capitulo 10: Referências.

## <span id="page-10-0"></span> $2 - O$  ESTÁGIO

Neste capítulo serão apresentados os objetivos referentes às duas aplicações, a metodologia utilizada e o planeamento do estágio.

## <span id="page-10-1"></span>2.1 – OBJETIVOS DO *BACKOFFICE*

A primeira aplicação, o *Backoffice* será responsável por integrar as informações da área financeira, comercial, stock e produto. Desta forma a aplicação será responsável por gerir as funções de gestão da empresa realizando assim todo o fluxo logístico da mesma.

Existirá uma componente de interação com duas aplicações já existentes no servidor do cliente, o Primavera (PR) e o TP. O TexPlus (TP) é o sistema de gestão dos processos de tingimento de malha, o qual é responsável por fornecer ao utilizador toda a informação relativa aos respetivos processos bem como lançar ordens de serviço para tingimento.

O *Backoffice* integrará um módulo de encomendas que será responsável por fornecer um ambiente de gestão das mesmas que chegam por parte de clientes. Integrará também as compras aos fornecedores, a receção da malha para tingir e o respetivo envio para o TP.

Após todo este processo, os dados serão trabalhados no packing-list para que as encomendas possam seguir para o respetivo cliente.

Integrará também um módulo de stocks que permite à Tintex ter acesso a toda a malha que se encontra em stock nos armazéns e utilizar essa mesma malha em encomendas de forma a não terem de efetuar compras aos fornecedores para satisfazer a necessidade de matéria-prima.

Outro módulo integrante do *Backoffice* é o do artigo que permite a gestão dos dados técnicos dos produtos da Tintex.

Por último o módulo de clientes que gere toda a informação dos clientes, nomeadamente das suas encomendas, cujos dados são trazidos do TP após um processo de sincronismo de dados.

De um modo genérico, a cadeia logística da Tintex é composta pelos elos seguintes:

#### **Desenvolvimento de produto**

Registo das características físicas (largura, cor, peso, densidade,…) e comerciais (preço cliente, preço das matérias primas, custo das operações de produção) do produto.

**Receção de encomendas**

Registo de pedidos dos clientes para a produção de artigos.

#### **Compra de matéria-prima**

Compra de matéria-prima aos malheiros. Os malheiros, na indústria do tingimento, são os fornecedores de tecido em cru, pronto para ser tratado/tingido (indústria da tecelagem).

**Receção de matéria-prima**

Processo onde a receção de matéria-prima dá origem a entradas em armazém que podem ser utilizadas na produção.

#### **Produção (envio ao Texplus)**

Planeamento e seguimento da produção com registo dos consumos nas diferentes fases de fabrico.

**Entrega de produto acabado ao cliente**

Registo da packing-list e saída do produto para o cliente final.

**Gestão dos clientes**

Gestão de dados relativamente aos clientes que serão utilizados nas encomendas rececionadas.

Cada elo da cadeia regista um conjunto de processos de negócio mais ou menos complexos que, até à implementação das novas aplicações, eram geridos por um conjunto de silos de informação representados por aplicações baseadas em Access ou registos em folhas Excel.

Com a utilização da nova aplicação, será possível proceder à eliminação de todos esses silos de informação criando-se assim um único sistema que, totalmente integrado, consegue interligar todos os elos da cadeia de valor da empresa.

As aplicações alvos de integração são o PR e o TP que são responsáveis por:

#### **Primavera**

- o Contabilidade Geral
- o RH
- o Imobilizado
- o Faturação
- o Possuindo ainda o módulo de contabilidade analítica que não está ainda parametrizado

#### **TexPlus**

- o Criação da OS se existir stock de malha em cru
- o Planeamento (fases de produção e respetivos parâmetros) e seguimento de produção
- o Guia de remessa
- o Criação dos dados para a faturação
- o Transmissão de dados para o Primavera que cria a fatura (envio realizado apenas no fim de todo o processo de tingimento)
- o Criação de encomendas de químicos e corantes
- o Criação da receção e entrada em stock de químicos e corantes

O cenário seguinte (figura 5) mostra o ambiente de interação entre os três grandes módulos integrados entre si de modo a formar um ambiente sólido entre as três aplicações:

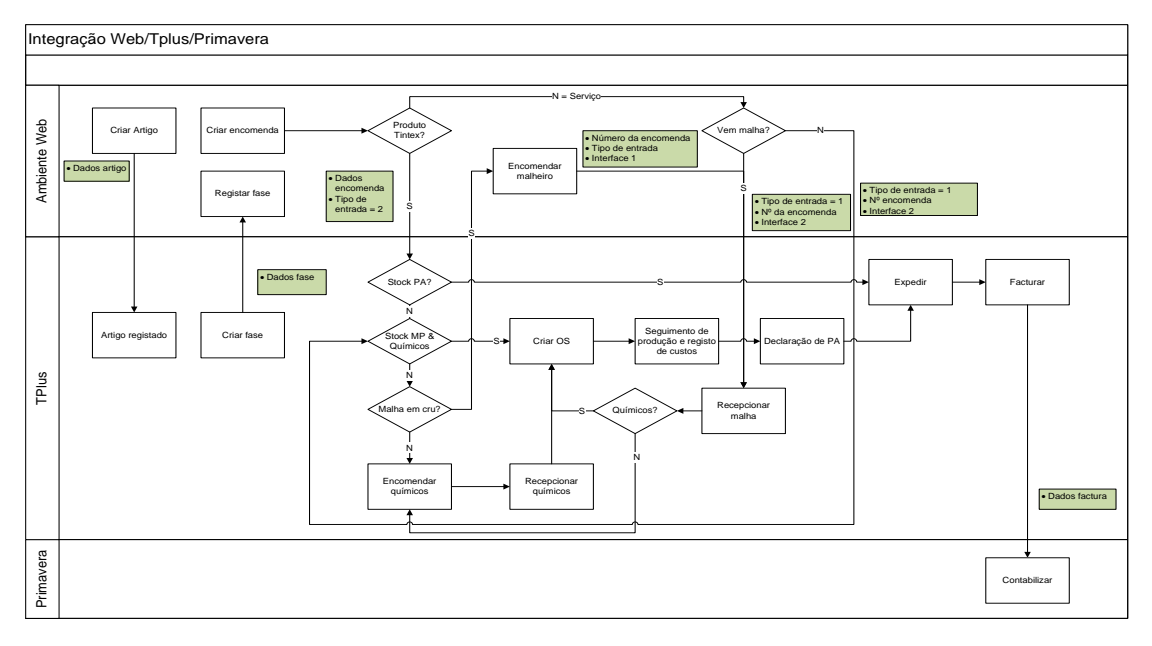

*Figura 5: Integração das três aplicações*

A figura abaixo mostra de uma forma sucinta o âmbito de atuação de cada elemento do cenário proposto acima.

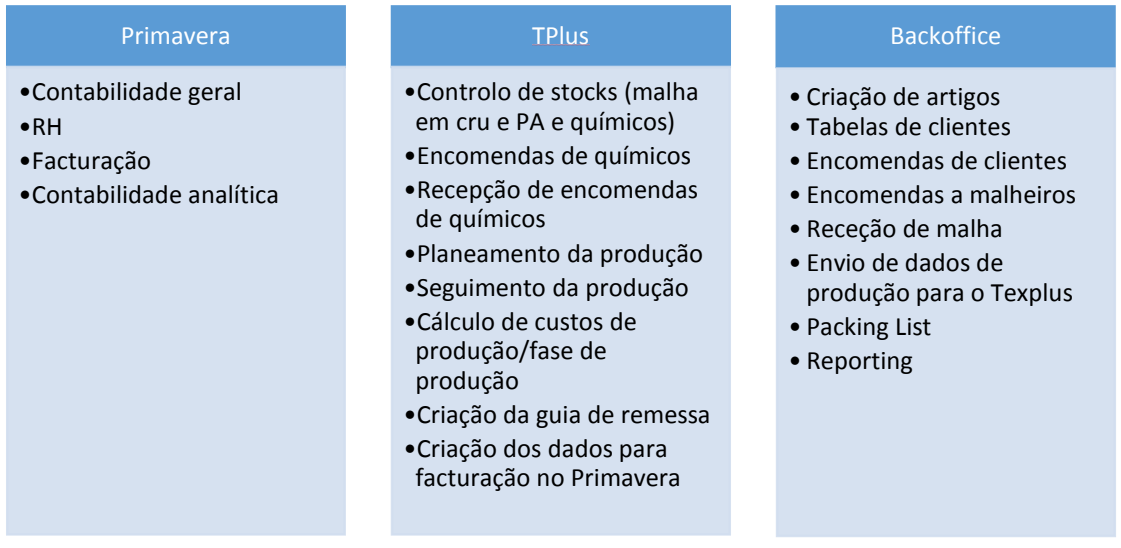

Com o desenvolvimento deste *backoffice*, pretende-se fornecer um front-end comercial onde seja possível entre outras funcionalidades, a rápida manutenção e gestão dos dados, bem como, o fornecimento ágil de orçamentos aos clientes.

Como objetivo futuro pretende-se que o *backoffice* seja capaz de suportar a adição de módulos adicionais que possam de forma incremental substituir o TP.

## <span id="page-13-0"></span>2.2 – OBJETIVOS DO *PORTAL DE AGENTES*

A segunda aplicação, o portal dos agentes, tem como finalidade fornecer aos comerciais da Tintex uma plataforma de envio de dados para o *backoffice*, relativamente a encomendas e informação de reuniões com potenciais clientes. Estes dados devem ser enviados para o *backoffice* onde estarão disponíveis para consulta e gestão por parte dos utilizadores que se encontram encarregados de criar as encomendas. Este portal será utilizado em dispositivos móveis através de um browser escolhido pelo agente.

A integração com as outras aplicações do cliente (Primavera e Texplus) será efetuada de acordo com o módulo que esteja a ser desenvolvido. A dificuldade de integração dos dados aumenta devido à utilização de ferramentas e tecnologias diferentes (TP baseado em tecnologia Oracle e PR baseado em tecnologia Microsoft), ao tempo a que as aplicações se encontram no cliente uma vez que pode levar a que estejam obsoletas e desatualizadas tecnologicamente.

As informações recolhidas pertencem a um conjunto de funcionalidades desenvolvidas que são as seguintes:

#### **Reunião**

Registo da informação do cliente que participa na reunião e dos restantes participantes, a data da reunião e os artigos apresentados nessa reunião. Estas informações são posteriormente enviadas de forma automática para a administração da Tintex.

#### **Contato**

Registo da informação resultante de um contato de um potencial cliente da Tintex. A utilização desta funcionalidade está mais direcionada para feiras internacionais em que a Tintex mostra os seus produtos e os seus serviços. São guardados os contatos e o nome dos representantes da empresa interessada e os artigos que despertam interesse. Estas informações são posteriormente enviadas de forma automática para a administração da Tintex

#### **Encomenda**

Registo de informações relativamente a uma ou mais encomendas que possam resultar de uma reunião com os clientes Tintex. Neste ponto, a aplicação deve enviar automaticamente os dados para o *backoffice* para que sejam visualizados pelos colaboradores que se encontram nas instalações para que possam imediatamente dar seguimento a essa encomenda.

### <span id="page-13-1"></span>2.3 – METODOLOGIA

A metodologia de desenvolvimento adotada para este projeto é a utilizada pela Softwell para todos os seus projetos. A metodologia denomina-se RAD (Rapid Application Development).

Esta metodologia permite um desenvolvimento iterativo e incremental que assenta em quatro pilares: levantamento de requisitos, desenho, construção e implementação.

O primeiro pilar é o levantamento de requisitos e foi feito pelo analista de negócio e pela equipa de programadores envolvidos neste projeto. Esses requisitos foram alvo de análise sendo criado um conjunto de funcionalidades a ser desenvolvidas e cujo tempo de execução é estimado pelo gestor e pela equipa de programadores envolvida.

O segundo pilar é o desenho, que depende do tipo de requisitos que foram definidos na fase anterior. São desenvolvidos mockups relativos à interface visual da aplicação para serem apresentados ao cliente para validação.

Em relação ao funcionamento interno da aplicação, os requisitos serão analisados para que seja definida a arquitetura da aplicação e a sua interação com os sistemas existentes no cliente.

O terceiro pilar, a implementação, é a fase em que o software é desenvolvido e onde participam os programadores envolvidos no projeto.

Existem reuniões a longo do desenvolvimento, das quais resultam documentos de ponto de situação que integram, entre outros tópicos, a matriz de riscos que é realizada quando se verificam situações que possam impactar a calendarização, orçamento planeado ou, no limite, a própria viabilidade do projeto.

O último pilar, a fase de testes, é quando cada módulo desenvolvido está pronto para ser testado. Os testes são feitos pela equipa de desenvolvimento do projeto quando o módulo se encontra pronto. Após estes testes estarem validados pela equipa da Softwell, os mesmos são disponibilizados ao cliente para serem testados e aprovados.

A figura 6 [14] seguinte mostra o fluxo de funcionamento em que assenta esta metodologia.

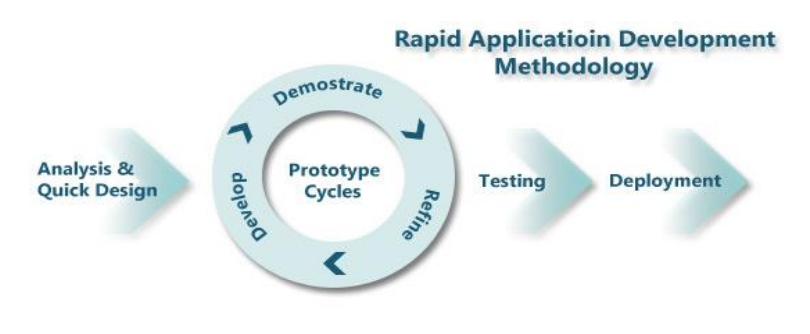

*Figura 6: Metodologia RAD*

Na metodologia RAD os diversos módulos podem ser feitos em paralelo, sendo todos agrupados no final criando o sistema como um todo.

A entrega deste projeto foi realizada sob a forma de sprints com datas pré-definidas em que em cada sprint foi desenvolvido o respetivo módulo da aplicação. Esta forma permitiu ao cliente ter uma visão contínua da evolução do projeto, bem como reduzir significativamente o risco de mudanças nos requisitos nos diversos módulos da aplicação, que segundo A B M Moniruzzaman [17], pode levar a um aumento de riscos e acabar por aumentar significativamente o tempo de entrega, aumentando assim o custo do projeto.

#### <span id="page-14-0"></span>2.4 - PLANEAMENTO

Neste capítulo será apresentado o planeamento realizado para este estágio. O mesmo foi pensado e estruturado tendo em vista o cumprimento dos objetivos do estágio e o tempo de realização da aplicação para o cliente.

## <span id="page-15-0"></span>2.4.1 – PLANEAMENTO PARA O PRIMEIRO SEMESTRE

Na figura 7 seguinte está apresentado o planeamento para o primeiro semestre do estágio.

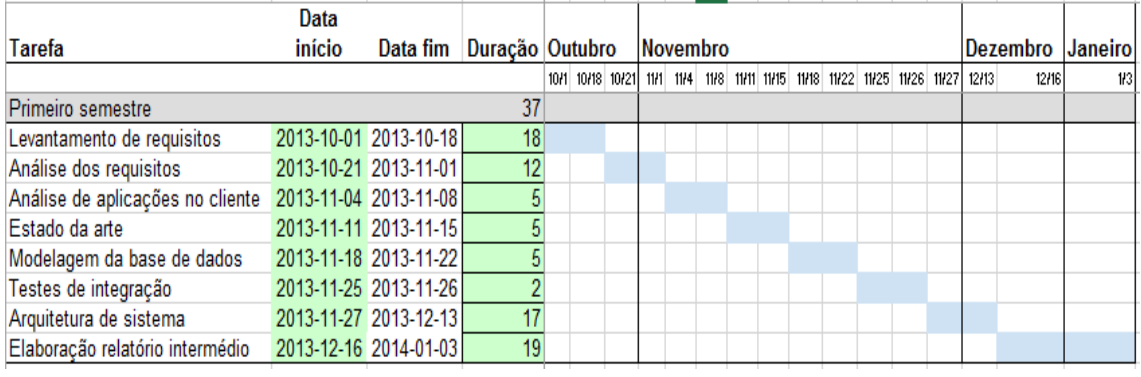

*Figura 7: Planeamento 1º semestre*

As diferentes tarefas apresentadas no planeamento são explicadas a seguir:

- **Tarefa 1** Levantamento de requisitos Tarefa de levantamento dos requisitos das aplicações a desenvolver pelo gestor de projeto juntamente com o cliente.
- **• Tarefa 2** Análise dos requisitos Os requisitos foram analisados de forma a fornecer um enquadramento às aplicações a desenvolver bem como os objetivos.
- **Tarefa 3** Análise de aplicações no cliente Análise das aplicações já existentes no servidor do cliente de forma a perceber o seu funcionamento e para que servem.
- **Tarefa 4** Estado da arte

Estudo realizado sobre aplicações que de certo modo pudessem resolver o problema do cliente, ou seja, fossem equivalentes às aplicações que se propôs realizar. Foi feito um estudo sobre elas de forma a poder diferenciar cada uma delas e realçar a necessidade de criação destas novas aplicações.

- **Tarefa 5** Modelagem da base de dados Perante os requisitos analisados e as aplicações do cliente já estudadas, foi construído o modelo da base de dados para suportar as aplicações.
- **Tarefa 6** Testes de integração Realização de testes entre o Maker e as outras aplicações para que fosse possível garantir a correta interação entre as aplicações.
- **•** Tarefa 7 Arquitetura de sistema Foi realizada a arquitetura do sistema.
- **Tarefa 8** Elaboração relatório intermédio De acordo com todos os pontos anteriores foi realizado o relatório intermédio.

#### <span id="page-16-0"></span>2.4.2 – PLANEAMENTO PARA O SEGUNDO SEMESTRE

O planeamento apresentado de seguida reflete o desenvolvimento das aplicações nos seus diferentes parâmetros.

## <span id="page-16-1"></span>2.4.2.1 – BACKOFFICE

O planeamento para o *backoffice* é apresentado a seguir pela figura 8:

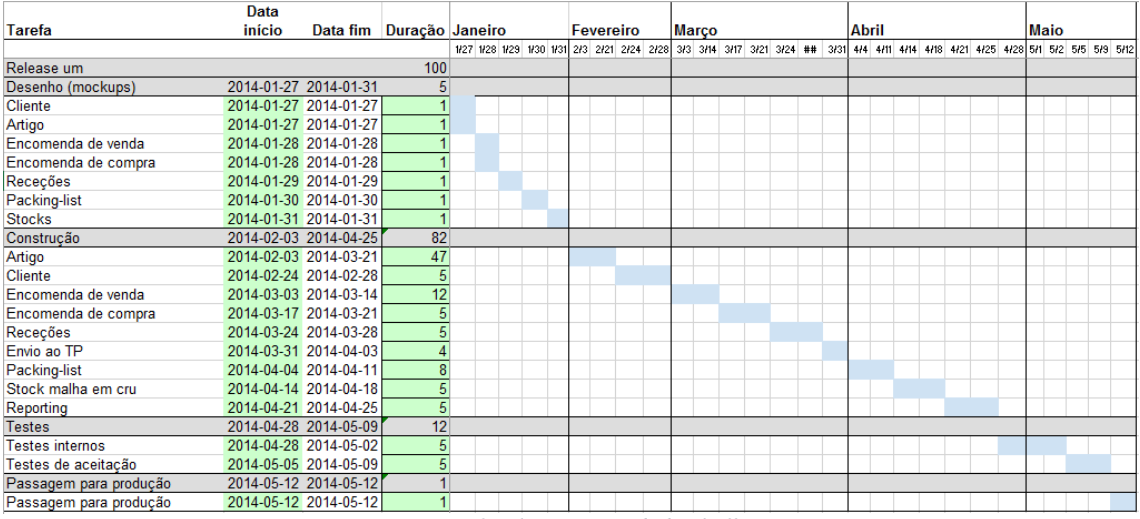

*Figura 8: Planeamento do backoffice*

O desenvolvimento do *backoffice* foi feito pela ordem das tarefas apresentadas no planeamento e são as seguintes:

 **Tarefa 1** – Desenho (cliente, artigo, encomenda de venda, encomenda de compra, receções, packing-list e stocks)

Esta tarefa consistiu na construção dos mockups para apresentar ao cliente.

**Tarefa 2** – Cliente

Nesta tarefa é realizado o registo dos dados correspondentes a terceiros com quem a Tintex tem interação.

**Tarefa 3** – Artigo

À semelhança ao módulo de gestão de terceiros, este módulo também consiste no armazenamento de informações e características dos produtos utilizados pela Tintex. Desta forma é possível à Tintex consultar, alterar e remover essas características em tempo real e para todo o universo da empresa, para que as informações dos seus artigos estejam sempre atualizadas para utilização no processo de tingimento.

**Tarefa 4** – Encomenda de venda

Neste módulo é efetuada toda a gestão de entradas, saídas e alterações às encomendas que chegam à Tintex por parte de um cliente. Não é um módulo isolado como os referidos anteriormente uma vez que engloba todos os módulos envolvidos na gestão de encomendas. Os módulos envolvidos serão o de compra, receção de matériaprima e envio ao TP.

A interação pode ser vista na figura 9 abaixo:

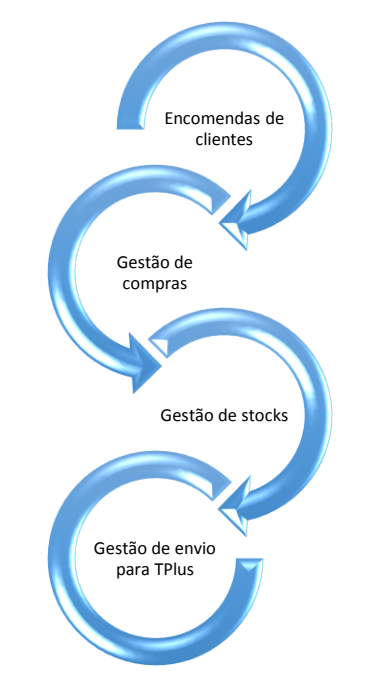

*Figura 9: Fluxo de informação no módulo de encomendas*

Podem ainda ser consultadas as compras efetuadas de matéria-prima, os valores das mesmas, as receções realizadas da matéria-prima adquirida, as datas e guias de receção e fazer o envio da malha recebida para o TP para gestão de produção.

**Tarefa 5** – Encomenda de compra

Como o nome indica, este módulo é o responsável por registar todas as compras de malha realizadas pela Tintex aos seus fornecedores. Desta forma os utilizadores podem ter acesso aos dados dos artigos que foram comprados, a quem, o custo da compra e qual a encomenda que se pretende realizar com essa compra.

**Tarefa 6** – Receções

Esta tarefa fornece um mecanismo de receção de matéria-prima cujos dados são tratados de forma diferenciada caso a matéria-prima recebida seja para permanecer em armazém ou para ser utilizada numa encomenda recebida.

**Tarefa 7** – Envio ao Texplus

Esta é a tarefa de envio de dados da malha ao Texplus de acordo com a encomenda em questão. É a responsável por agrupar um conjunto de dados necessários para que o Maker possa facilmente manter a rastreabilidade dos dados enviados.

**Tarefa 8** – Packing-list

É a tarefa que finaliza todo o processo de encomenda de venda. Após todo o processo de tingimento estar concluído é possível com este módulo agrupar todos os itens que foram produzidos.

**Tarefa 9** – Stock de malha em cru

O módulo de gestão de stocks, tal como o nome indica, é o módulo responsável por fazer toda a gestão de matéria-prima existente nos armazéns da Tintex. Desta forma é possível fazer um inventário do que existe ficando ao critério do utilizador utilizar esta matéria-prima para satisfazer as encomendas que são solicitadas por clientes.

#### **Tarefa 10** – Reporting

É o módulo que permite aos utilizadores imprimirem listagens dos dados da aplicação recorrendo a filtros. O reporting é realizado para documentos PDF ou para ser visualizado em ecrã.

#### **Tarefa 11** – Testes internos

É a fase em que os testes aos módulos são feitos desde o seu processo inicial até ao final de forma a garantir que o seu funcionamento respeita os requisitos levantados.

#### **Tarefa 12** – Testes de aceitação

É a fase que antecede o go-live uma vez que é quando a aplicação ou módulo desenvolvido é testado pelo cliente com um conjunto de dados que simulem a realidade.

#### **Tarefa 13** – Passagem para produção

É o culminar do desenvolvimento da aplicação ou módulo e passagem do trabalho desenvolvido para o servidor do cliente para entrada em produção.

## <span id="page-18-0"></span>2.4.2.2 – PORTAL DE AGENTES

Data Data fim Duração Janeiro Maio **Tarefa** início Junho 5/12 5/16 5/19 5/23 5/26 5/30  $612$  613 614 616 617 1/23  $1/24$ Release dois 27 2014-01-23 2014-01-24 Desenho (mockups)  $\overline{2}$ 2014-01-23 2014-01-23 Reunião  $\overline{1}$ Contato 2014-01-23 2014-01-23  $\vert$ Encomendas 2014-01-24 2014-01-24  $\overline{1}$ Dados mestre 2014-01-24 2014-01-24  $\overline{1}$ 2014-05-12 2014-05-30  $\overline{19}$ Construção Reunião/Dados mestre 2014-05-12 2014-05-16  $\overline{5}$ Contato 2014-05-19 2014-05-23  $\overline{5}$ 2014-05-26 2014-05-30  $\overline{5}$ Encomendas **Testes** 2014-06-02 2014-06-06 5 2014-06-02 2014-06-03  $\overline{2}$ **Testes internos** 2014-06-04 2014-06-06  $\overline{3}$ Testes de aceitação Passagem para produção 2014-06-07 2014-06-07  $\mathbf{1}$ Passagem para produção 2014-06-07 2014-06-07  $\overline{1}$ 

O planeamento para a release dois é apresentado pela figura 10 a seguir:

*Figura 10: Planeamento do portal dos agentes*

O desenvolvimento do portal dos agentes foi feito pela ordem das tarefas apresentadas no planeamento e são as seguintes:

- **Tarefa 1** Desenho (reunião, contato, encomendas, dados mestre) Nesta tarefa foram construídos os mockups para serem apresentados ao cliente.
- **Tarefa 2** Reunião/Dados mestre

Nesta tarefa foram feitos os formulários para o registo e gestão de reuniões efetuadas por agentes da Tintex. Foi também desenvolvido o mecanismo de envio dos dados por email para administração da Tintex.

#### **Tarefa 3** – Contato

Nesta tarefa desenvolveu-se o formulário para registo dos dados dos contatos e o mecanismo de envio dos dados por email para a administração.

#### **Tarefa 4** – Encomendas

Nesta tarefa desenvolveu-se o formulário para registo dos dados das encomendas que resultem de reuniões dos agentes tintex.

#### **Tarefa 5** – Testes internos

É a fase em que os testes aos formulários são feitos desde o seu processo inicial até ao final de forma a garantir que o seu funcionamento respeita os requisitos levantados.

#### **Tarefa 6** – Testes de aceitação

É a fase que antecede o go-live uma vez que é quando a aplicação ou módulo desenvolvido é testado pelo cliente com um conjunto de dados que simulem a realidade.

#### **Tarefa 7** – Passagem para produção

É o culminar do desenvolvimento da aplicação ou módulo e passagem do trabalho desenvolvido para o servidor do cliente para entrada em produção.

## <span id="page-20-0"></span>3 – ESTADO DA ARTE

Com este estágio pretende-se a construção de duas aplicações bastantes específicas devido à natureza do negócio do cliente.

Tendo em conta os requisitos a realizar, foi feito um estudo em redor da indústria têxtil, nomeadamente aos processos realizados pelas mesmas e as aplicações existentes no mercado que tentam resolver de certa forma o problema verificado pela Tintex na gestão dos processos internos.

Com a realização do estudo foram encontradas algumas aplicações que são utilizadas atualmente em diversos locais do mundo por empresas da mesma área de negócio que a Tintex.

Um fator muito importante tido em consideração é o fato das aplicações pretendidas possuírem a capacidade de integração com as aplicações já existentes no servidor do cliente e que são utilizadas por ele.

Estas aplicações não são desenvolvidas à medida do cliente nem obedecem a um conjunto específico de requisitos dos clientes como é o caso do âmbito deste estágio.

As aplicações analisadas procuram resolver as necessidades mais específicas e evidentes que se podem verificar nas empresas desta área, no entanto, são aplicações genéricas que apenas podem ser utilizadas perante as funcionalidades que elas possuem.

## <span id="page-20-1"></span>3.1 – APLICAÇÕES EQUIVALENTES

As aplicações encontradas após o processo de pesquisa efetuado são apresentadas a seguir.

## <span id="page-20-2"></span>3.1.1 – IDEADYEING

idea Dyelng

A ideaDyeing [3] possibilita a automatização dos processos utilizados pelas indústrias de tingimento fornece o controlo sobre as fases de tingimento da malha o que permite aos utilizadores obter em tempo real informação sobre os custos dos processos que estão a ser executados.

É uma aplicação que faz a gestão de encomendas desde que chegam à empresa até à sua expedição e faturação e permite planear as ordens de trabalho a desenvolver para que os custos de tingimento possam ser minimizados.

Possui um módulo de reporting que fornece um conjunto de relatórios específicos para a indústria de tingimento.

Esses relatórios permitem filtrar informação de diferentes módulos da aplicação fornecendo aos utilizadores uma visão geral dos resultados da atividade da empresa.

Tem integrada uma solução de contabilidade que torna possível aos seus utilizadores terem acesso em tempo real informação sobre os lucros das encomendas, custos de tingimento (água e produtos químicos utilizados) e custos de aquisição de matéria-prima. Não possui módulo de cliente, de artigo e de stock sendo este um requisito obrigatório na aplicação a desenvolver tendo em conta as caraterísticas do Texplus e as necessidades do cliente.

Como definido no início, será também desenvolvido um portal de agentes que permita interação com o *backoffice*. A informação encontrada sobre esta aplicação no entanto não possui informação e nem consegui encontrar informação que permita saber se seria possível integrar com o portal.

## <span id="page-21-0"></span>3.1.2 – SENTEZDYE

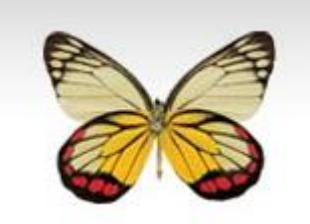

SentezDYE [4][6] é uma aplicação que permite o controlo dos processos de tingimento desde as encomendas que são geradas até à expedição do produto final para os clientes.

Esse controlo é feito através de ordens de serviço lançadas pelos utilizadores e que permitem saber o estado atual dessas ordens de serviço em qualquer uma das fases de tingimento.

Essas ordens de serviço têm origem em pedidos de encomendas que chegam à empresa e podem ser imediatamente transformadas nas ordens de serviço para serem executadas na linha de fabrico. Essas ordens de serviço são posteriormente fechadas dando como finalizado o processo de tingimento.

Permite ter acesso através de relatórios às informações relacionados com as operações que são realizadas ao longo do processo de tingimento..

Possui também o módulo de laboratório disponibilizando meios para desenvolvimento de novas características para a malha em cru atendendo às necessidades dos clientes. Realiza o controlo de armazém permitindo haver um controlo completo de toda a matéria-prima existente.

Apesar de todas estas funcionalidades, esta aplicação não possui módulos de stock que diferencie a malha e não tem módulo de cliente que permita à Tintex gerir as suas encomendas através da aplicação.

Esta aplicação não tem também qualquer informação que permita saber se possibilita interação com o portal dos agentes.

## <span id="page-21-1"></span>3.1.3 – SOFTWEAR

Softwear [2] é uma aplicação que foi desenvolvida por um conjunto de especialistas na área dos têxteis.

Como cada cliente tem os seus requisitos próprios e específicos, esta aplicação revela-se não ser uma possível solução para a Tintex.

Esta aplicação permite fazer a gestão dos processos relativamente às seguintes áreas:

- Encomendas de venda
- Faturação (criação de guias de remessa e faturas)
- Encomendas de compra e receção de matéria-prima
- Lançamento de ordens de serviço
- Gestão de stocks

Sobre esta aplicação pouca informação foi possível encontrar e até ao ponto investigado verifica-se que não possui módulo de packing-list e artigo.

À semelhança das anteriores também não foi possível apurar se esta aplicação estaria adaptada ou suportaria integração com o portal dos agentes.

## <span id="page-22-0"></span>3.1.4 – DYEING UNIT PLANNER

À semelhança das anteriores também esta aplicação, dyeing unit planner [5], possui diversos módulos que permitem gerir diversos processos realizados pela empresa. É a aplicação que menos módulos possui tornando-a automaticamente numa opção não viável para a Tintex.

Os módulos que se puderam apurar são os seguintes:

- Contabilidade
- Gestão de stocks
- Faturação

Desta forma é possível assumir que esta é uma aplicação não tanto direcionada para o controlo/gestão dos processos de tingimento e criação/fecho de ordens de serviço mas mais direcionada para a área de reporting e contabilidade.

Permite a gestão dos stocks de matéria-prima utilizada pela empresa durante a sua atividade, permite a criação de relatórios com informações sobre as vendas, compras, resultados comerciais e dados de stocks.

Tendo em conta os objetivos da Tintex esta não seria também uma possível solução para o seu problema.

## <span id="page-22-1"></span>3.2 – COMPARAÇÃO DAS APLICAÇÕES

Agrupando todas as informações reunidas relativamente às aplicações encontradas sobre este tema conclui-se que elas não conseguiriam de forma alguma solucionar o problema da Tintex.

Umas possuem alguns dos módulos necessários mas acabam por não ter todo o conjunto dos módulos que iriam criar a solução para a Tintex.

Uma comparação das aplicações é apresentada a seguir por ordem de funcionalidades (da pior para a melhor) para melhor se perceber a dimensão de cada uma delas.

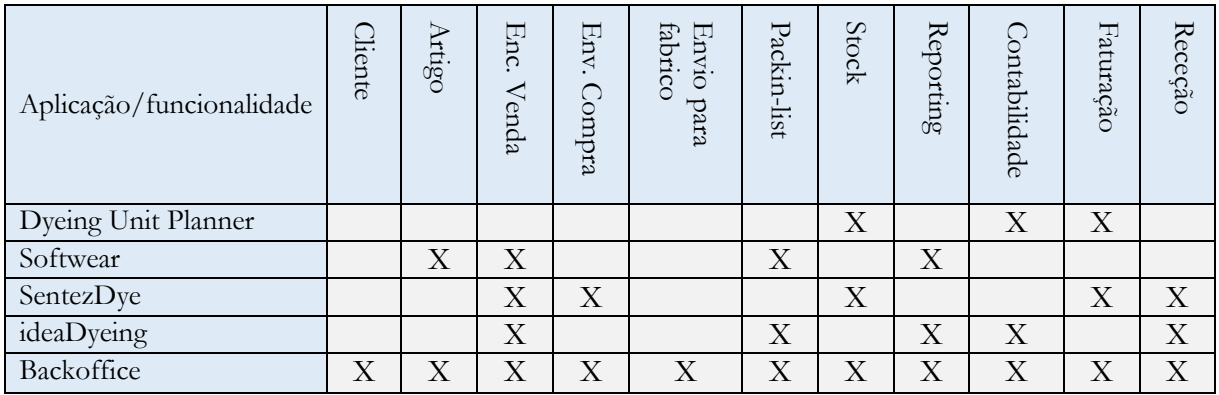

Como se pode comparar na tabela anterior, as aplicações estudadas são equivalentes em determinados aspetos à aplicação que se pretende desenvolver neste estágio.

No entanto nenhuma delas possui todas as funcionalidades que são necessárias para resolver o problema existente na Tintex.

## <span id="page-23-0"></span>3.3 – CONSIDERAÇÕES

Conclui-se portanto que faz todo o sentido desenvolver esta aplicação para a Tintex. Essa certeza ganha maior dimensão quando um dos objetivos é substituir o TP embora que numa fase inicial seja de forma faseada.

Essa substituição torna-se possível devido à construção destas aplicações à medida da Tintex e não como uma aplicação genérica, ficando a aplicação adaptada de forma a poder incluir novos módulos.

Outro fator determinante é o módulo de encomendas ser muito específico pois necessita de obedecer ao conjunto de requisitos estipulados pela Tintex. A análise efetuada e os dados recolhidos permitem concluir que não existem soluções existentes que enderecem o problema específico da Tintex.

A aplicação a desenvolver revela ser a melhor opção pois irá colmatar todas as limitações existentes nas aplicações da Tintex tendo em conta a infraestrutura existente.

### <span id="page-23-1"></span>3.3 – INTEGRAÇÃO DE DADOS/NECESSIDADE DE INTEGRAÇÃO

A quantidade de dados que atualmente precisa de ser gerida por uma empresa bem como a necessidade de troca de dados provenientes de diferentes sistemas cresce continuamente o que torna imprescindível ter ferramentas adequadas que simplifiquem a gestão desses dados.

O objetivo da integração de dados é portanto permitir o acesso integrado a várias fontes de informação heterogêneas e independentes permitindo uma visão global dos mesmos. Essa visão é possível devido ao padrão XML que é utilizado uma vez que permite visões materializadas dos dados alojados nas bases de dados. É portanto correto dizer que o XML tem-se vindo a impor como sendo o padrão para integração de dados.

Os dados das empresas são ainda em muito casos geridos através de ferramentas de produtividade como por exemplo o Excel armazenadas no servidor da empresa o que torna a sua consulta e visualização um processo complicado para quem precisa constantemente de lhes aceder e limita também a consulta dos mesmos devido às limitações tecnológicas impostas.

Com os avanços tecnológicos, nomeadamente a internet e a disponibilidade de redes de alta velocidade que vieram diminuir as distâncias entre as informações, tendo em conta a necessidade que as empresas tem de consultar os seus dados em diferentes locais físicos e em diferentes tecnologias tornou o processo de integração extremamente importante.

Apesar de importante, os riscos, os custos e o tempo envolvido podem acabar por ser um impedimento à integração. As dificuldades que surgem em adaptar os vários sistemas para poderem comunicar entre si e fornecer informação com outros sistemas mais antigos e menos avançados são grandes.

A integração pode ter como alvo aplicações internas (Enterprise Application Integration - EAI) como aplicações externas (Business-to-Business Integration – B2B) [8][9]. No caso do *backoffice*, o objetivo é a integração de aplicações internas da empresa Tintex.

## <span id="page-24-0"></span>3.3.1 – ASPETOS A TER EM CONSIDERAÇÃO

Segundo vários aspetos devem ser tidos em conta antes da integração como é apresentado no artigo da oracle [20].

É necessário primeiro realizar um levantamento de requisitos relativamente às interfaces pretendidas pois são elas que irão dar suporte à integração dos dados. Nesses requisitos devem constar informações de como os dados irão interagir, ou seja, deve constar quais os procedimentos a ser executados sobre os dados das interfaces Para que todos os aspetos importantes possam ser esclarecidos é importante entender como funciona o negócio da empresa em questão. Para isso é necessário que haja uma relação próxima entre a empresa e quem irá fazer a integração. Dessa relação deve resultar conhecimento sobre a forma como a empresa funciona e como os processos são efetuados, qual a relação entre os dados e qual a estrutura em que estão inseridos. Todos estes pontos são relevantes para o processo de integração, sendo críticos para o sucesso do processo.

Uma vez que a empresa pode possuir diferentes SGBD's é importante analisar as bases de dados a integrar, identificar onde os dados estão armazenados e como são utilizados no negócio da empresa. É também necessário perceber quais os tipos de dados utilizados, ou seja, conhecer as suas características em termos de tipo de dados, tamanho, obrigatoriedade.

Devem ser também analisados e conhecidos quais os eventos que devem ser utilizados, qual o resultado das suas aplicações e o que é afetado pela sua aplicação. Esses eventos devem ser bem planeados de forma a não colocar em causa o desempenho e segurança da aplicação, pois desta forma a aplicação passaria a ser um problema para a empresa uma vez que afeta todo o processo de produção da mesma.

### <span id="page-24-1"></span>3.3.2 – VANTAGENS DE INTEGRAÇÃO

As vantagens resultantes da integração de dados são muito conhecidas e faladas por autores [10][11], sendo as principais aqui referidas.

- 1. Melhoria da qualidade da informação resultante
- 2. Automatização de processos de negócio
- 3. Redução de tempo e esforço
- 4. Acessibilidade
- 5. Interpretação
- 6. Segurança

**Melhoria da qualidade da informação resultante:** devido à integração de dados, a informação é apresentada ao utilizador de forma mais detalhada, compreensível e de fácil interpretação. Desta melhoria podem também resultar análises à informação que antes não era possível devido à fragmentação dos dados.

**Automatização de processos de negócio:** os processos de negócio passam a fazer parte de um sistema integrado fazendo com que todo o processo que faça parte da mesma área de negócio, seja mais simples, rápido e seguro.

**Redução de tempo e esforço:** como os sistemas comunicam entre si e funcionam em conjunto, o tempo necessário para realizar determinadas ações é reduzido drasticamente.

**Acessibilidade:** é mais fácil desta forma aceder aos dados que se pretende. Existindo vários sistemas, o acesso à informação teria de ser feito em várias etapas até se alcançar a informação desejada. Desta forma toda a informação encontra-se no mesmo local, logo o acesso à mesma é mais rápido e mais fácil.

**Interpretação:** os utilizadores finais ao terem à sua disposição toda a informação pretendida e da forma pretendida num único local, torna muito mais fácil a interpretação dos dados, ao contrário do que aconteceria num sistema não integrado pois os dados estariam dispersos sendo difícil a sua interpretação.

**Segurança:** a interação entre os sistemas é feita de forma automática e há garantias de consistência dos dados. É possível realizar um maior controlo (automático) sobre os dados, garantido que estes obedeçam a determinadas regras.

## <span id="page-25-0"></span>3.3.3 – DIFICULDADES/PROBLEMAS NA INTEGRAÇÃO

Sendo este tema tão complexo devido aos fatores que têm sido abordados nesta secção é normal haverem determinadas dificuldades e problemas na integração de dados [8][11][19][20].

Determinados problemas que dificultam o processo de integração podem ser inumerados:

- 1. Administração de dados
- 2. Diferenças de SGBD
- 3. Diferenças entre modelo de dados
- 4. Diferenças de semânticas
- 5. Histórico de dados
- 6. Comunicação entre parceiros representantes das diferentes tecnologias a integrar

**Administração de dados:** refere-se ao problema da segurança de acesso aos dados (quem pode ver o quê). Determinados dados requerem um nível de acesso aos dados superior de forma a que nesse nível de acesso tenha conhecimento do significado dos dados de forma a que não hajam alterações que possam criar inconsistência nos mesmos.

Para que estes problemas possam de certa forma ser minimizados/evitados é de grande importância haver um mecanismo que forneça um histórico para controlo administrativo dos dados. Esse mecanismo deve fornecer, por exemplo, indicação de quem é o responsável por determinados dados, qual a sua origem, onde estão armazenados, quais as alterações que sofreram, quem realizou essas alterações e quando e qual o valor antigo e o atual.

Deve existir também um conjunto de funcionalidades que possibilitam definir qual o nível de acesso dos utilizadores da aplicação de forma a limitar o que cada utilizador pode ver, de que forma pode ver e se pode realizar alterações aos dados.

**Diferenças de SGDB:** o sistema da empresa que pretende realizar a integração de dados pode possuir diferentes SGBD's o que levantará uma série de problemas relativamente a quais linguagens de manipulação dos dados devem ou podem ser utilizadas.

**Diferenças entre modelos de dados:** poderão existir também problemas na integração quando os modelos de dados existentes revelam diferenças entre si. Desta forma, a

mesma informação pode estar representada de forma diferente em locais diferentes o que torna mais difícil o mapeamento entre os diferentes modelos de dados. Estes problemas podem ser desde diferentes estruturas utilizadas, diferentes nomenclaturas, diferentes restrições aos dados.

**Diferenças de semânticas:** problemas que surgem devido à diferente interpretação dos dados existentes.

**Histórico de dados:** uma vez que com o passar dos anos diferentes tecnologias vão sendo utilizadas pode haver a possibilidade de ser necessário manipular dados de tecnologias que foram já descontinuadas. Neste caso poderá haver problemas de importação dos dados, manipulação dos mesmos e até problemas de acesso.

**Comunicação entre os parceiros representantes das tecnologias a integrar:** Este ponto foi especialmente sentido durante a realização deste projeto, tonando-se, na opinião do autor deste trabalho um verdadeiro caso de estudo. No caso do PR a comunicação com o fornecedor do sistema foi estreita e muito simples. Como resultado a integração demorou cerca de 4h para ser realizada e testada. No caso do TP a comunicação e vontade do fornecedor da aplicação em fornecer os dados necessários para a integração era muito reduzida. Como resultado a integração com o TP ultrapassou em muito o que estava previsto inicialmente no projeto.

## <span id="page-27-0"></span>4 - REQUISITOS

Após a especificação dos requisitos da aplicação realizada no início do projeto foram desencadeadas atividades que levaram à criação de uma arquitetura aplicacional e de usabilidade que termina com a apresentação ao cliente para aprovação ou correção. É devido a esta especificação de requisitos que é possível apontar qual ou quais são os objetivos a alcançar com o desenvolvimento do projeto bem como garantir que existe uma lógica no que se pretende desenvolver.

Neste capítulo são apresentados os requisitos das aplicações devidamente estruturados e podem ser consultados com mais detalhe no Anexo A – Especificação de requisitos *backoffice* e Anexo B - Especificação de requisitos portal de agentes.

## <span id="page-27-1"></span>4.1 – REQUISITOS *BACKOFFICE*

Os requisitos funcionais do *backoffice* são os seguintes:

- **Menu:** O menu da aplicação deve permitir acesso a todos os formulários da aplicação bem como aos relatórios e dados mestres. Deve estar agrupado por submenus com nomes sugestivos de forma à fácil identificação dos formulários de trabalho que se pretendem abrir.
- **Login:** A aplicação deve permitir a vários utilizadores efetuar o login na aplicação em simultâneo.
- **Permissões:** A aplicação deve permitir acesso aos utilizadores aos módulos que lhe são permitidos. Deve portanto bloquear o acesso às funcionalidades identificadas como sendo permitidas para o respetivo utilizador.

Os restantes requisitos são apresentados a seguir.

#### <span id="page-27-2"></span>4.1.1 – ENCOMENDAS DE VENDA

É o formulário onde são guardados todos os dados relativamente às encomendas de vendas dos clientes bem como as condições de faturação dessa encomenda.

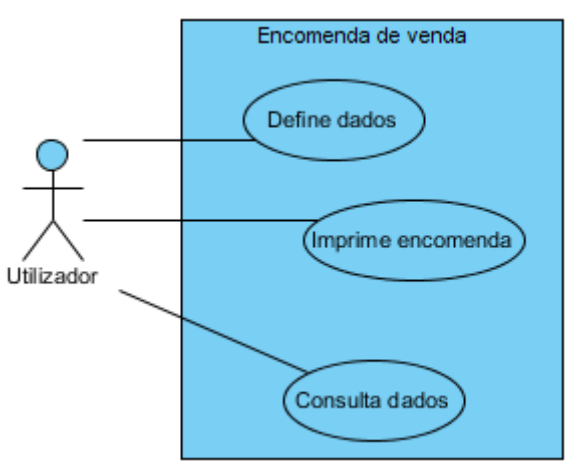

*Figura 11: Caso de Uso de encomenda de venda*

### <span id="page-28-0"></span>4.1.2 – ENCOMENDAS DE COMPRA

É o formulário onde são guardados todos os dados relativamente às encomendas de compra da Tintex aos seus fornecedores bem como as condições de faturação dessa encomenda e os prazos de entrega da matéria-prima.

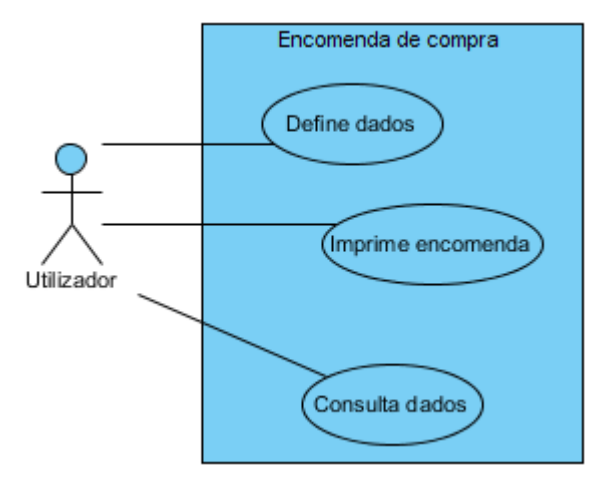

*Figura 12: Caso de Uso de encomenda de compra*

## <span id="page-28-1"></span>4.1.3 – ENVIO DE DADOS AO TP

É o formulário onde são reunidas todas as informações necessárias para que possam ser enviados ao TP todos os dados necessários para se proceder ao processo de tingimento da malha.

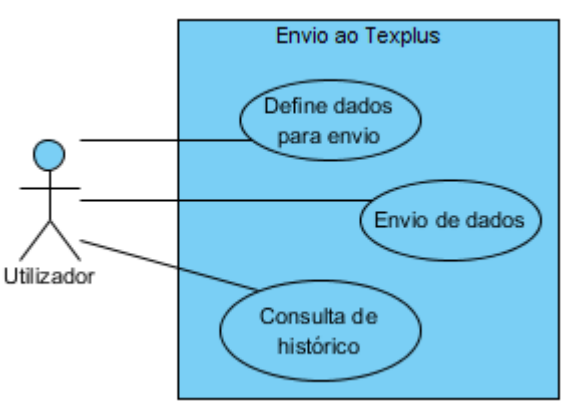

*Figura 13: Caso de Uso de envio de dados ao TP*

## <span id="page-29-0"></span>4.1.4 – PACKING-LIST

É o formulário onde são realizados todos os packing-lists da Tintex. É neste ponto que todo o processo de encomenda de venda termina. Deve registar os dados relativamente às peças tingidas, o peso, defeitos, metros, etc.

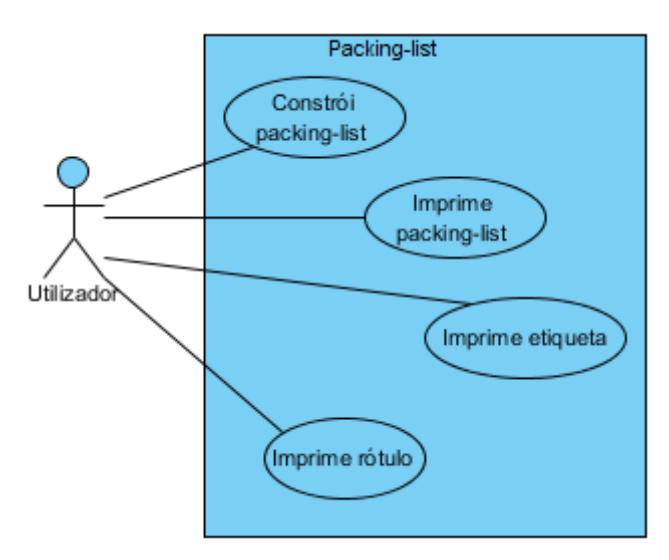

*Figura 14: Caso de Uso de packing-list*

## <span id="page-29-1"></span> $4.1.5 - ARTIGOS$

É o módulo responsável por armazenar todas as caraterísticas técnicas dos artigos para que a Tintex tenha sempre ao seu dispor todas a informações relativamente aos artigos encomendados que sejam seus.

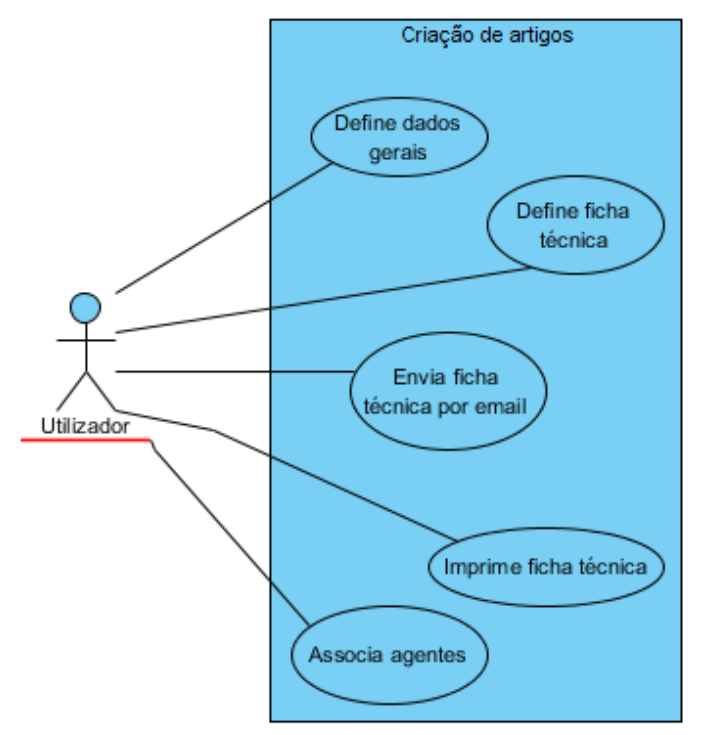

*Figura 15: Caso de Uso de criação de artigos*

## <span id="page-30-0"></span>4.1.6 – TERCEIROS

É o módulo responsável por armazenar todas as informações de terceiros da Tintex. É um módulo onde apenas se pode armazenar os dados de contato uma vez que os restantes são trazidos para a aplicação através de um processo de sincronização de dados entre o Maker e o TP.

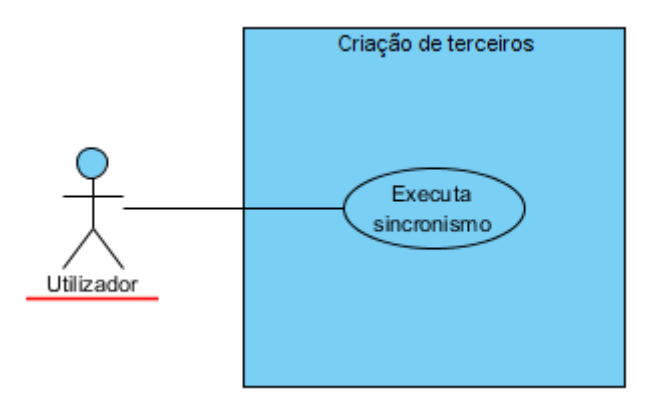

*Figura 16: Caso de Uso de criação de terceiros*

## <span id="page-30-1"></span>4.1.7 – CLIENTES

É o mesmo módulo que o anterior, mas desta vez é apresentado sob a forma de consulta, ou seja, é neste módulo que os colaboradores da Tintex podem consultar toda a informação necessária relativamente aos clientes.

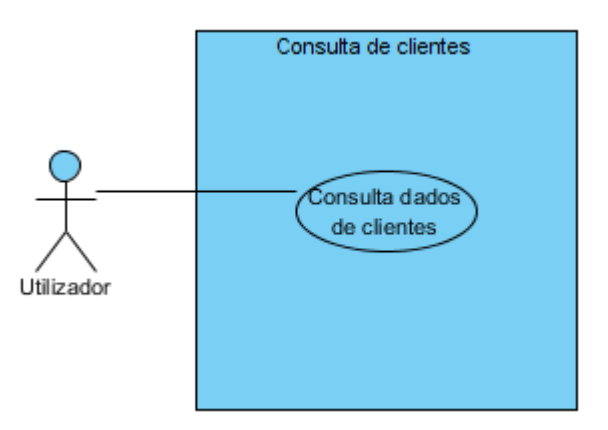

*Figura 17: Caso de Uso de visualização de dados de clientes*

## <span id="page-30-2"></span>4.1.8 – RECEÇÃO DE MALHA

É neste módulo que os colaboradores responsáveis por realizar a receção de malha proveniente do malheiro fazem essa tarefa.

É apenas necessário mencionar o número da compra para que todos os dados relativamente à receção sejam apresentados para que o colaborador proceda à receção da malha.

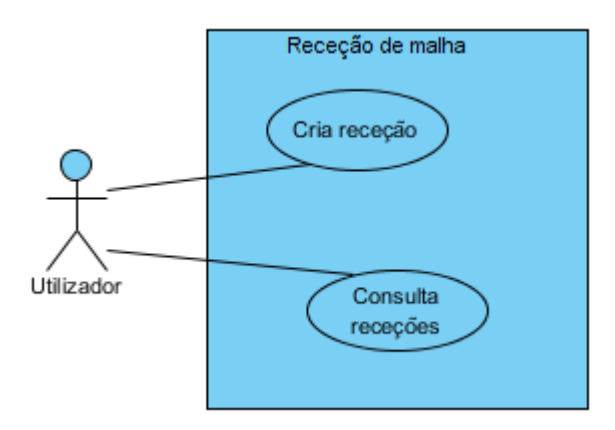

*Figura 18: Caso de Uso de receção de malha*

## <span id="page-31-0"></span>4.1.9 – STOCKS

Estes é o módulo responsável por oferecer aos colaboradores uma forma de inserirem dados da malha em stock bem como consultar os dados da mesma.

Necessita da referência da malha e a encomenda de compra para que exista uma linha de histórico sobre esse stock.

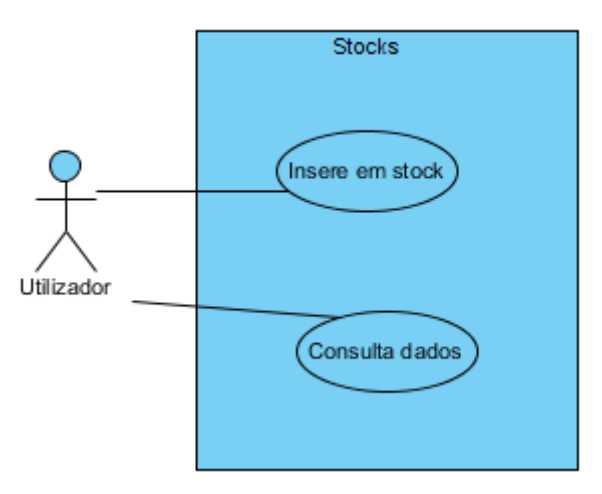

*Figura 19: Caso de Uso de gestão dos stocks*

## <span id="page-31-1"></span>4.2 – PRIORIDADE DE DESENVOLVIMENTO: *BACKOFFICE*

Após a definição dos requisitos do *backoffice* e dos seus módulos foi também definida a prioridade de cada um deles de forma a definir e organizar a ordem de trabalhos a efetuar.

A prioridade foi definida pelo gestor de projeto e pelos programadores de acordo com a importância de cada módulo e a dependência com os restantes.

O desenvolvimento dos módulos dependendo da sua prioridade está representado pela seguinte ordem numérica:

- 1. Artigo
- 2. Cliente (dependente do artigo)
- 3. Encomenda de venda (dependente do artigo e do cliente)
- 4. Encomenda de compra (dependente do artigo e do cliente)
- 5. Receção (dependente da compra)

- 6. Envio ao Texplus (dependente da receção)
- 7. Packing-list (dependente do cliente da encomenda de venda)
- 8. Stocks
- 9. Reporting

Esta estrutura representa também a dependência de cada módulo perante os restantes como é possível verificar.

Como exemplo, para que seja possível criar uma encomenda de venda é necessário que haja o módulo de artigos e de clientes. Da mesma forma que apenas é possível realizar uma receção de malha do malheiro existindo uma ordem de compra, o que leva a que o módulo de encomendas de compra seja realizado primeiro.

## <span id="page-32-0"></span>4.3 – REQUISITOS PORTAL DE AGENTES

Os requisitos funcionais do *portal dos agentes* são os seguintes:

- **Menu:** O menu da aplicação deve permitir acesso a todos os formulários da aplicação.
- **Configurações:** A aplicação deve permitir a cada utilizador configurar a sua conta de email de forma a que sejam enviados os dados à administração da Tintex que resultem de reuniões dos agentes.

Os restantes requisitos são apresentados a seguir.

#### <span id="page-32-1"></span>4.3.1 – ENCOMENDA

Neste módulo o agente Tintex será responsável por registar uma encomenda de venda de algum cliente, podendo ver os dados relativamente aos artigos que no entanto se encontram no *backoffice*. É ainda de salientar que após o registo dessa encomenda o agente pode ainda consultar os dados relativamente às encomendas efetuadas (histórico).

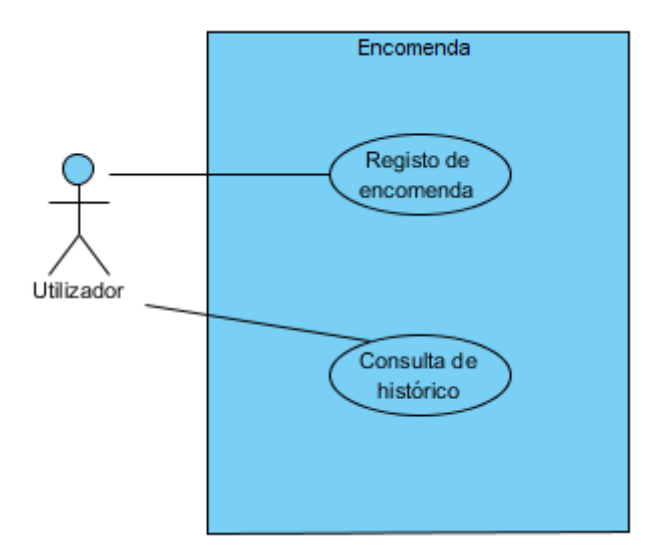

*Figura 20: Caso de Uso de encomenda no portal dos agentes*

## <span id="page-33-0"></span> $4.3.2 - REUNIÃO$

Neste módulo o agente Tintex é o responsável por registar os dados que sejam oriundos das suas reuniões enquanto agente Tintex. Essas reuniões podem ocorrer em qualquer lugar e a qualquer hora

Os dados registados devem ser automaticamente enviados para a administração da Tintex para que esteja sempre no conhecimento das reuniões realizadas.

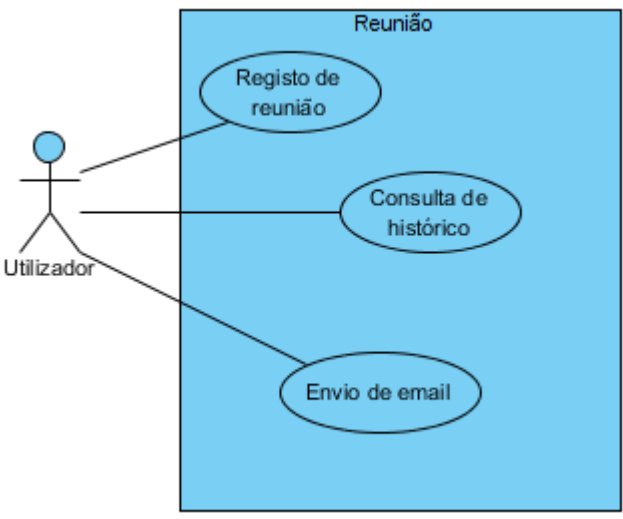

*Figura 21: Caso de Uso de reunião no portal dos agentes*

## <span id="page-33-1"></span> $4.3.3 -$ CONTATO

É o último módulo do *portal dos agentes* e tem como finalidade registar os dados que sejam levantados nas feiras em que a Tintex participa. É uma forma de registar os dados de potenciais clientes em que o agente pode registar os contatos e consultar o histórico. Igualmente como os outros módulos, deverá enviar emails automáticos à administração da Tintex.

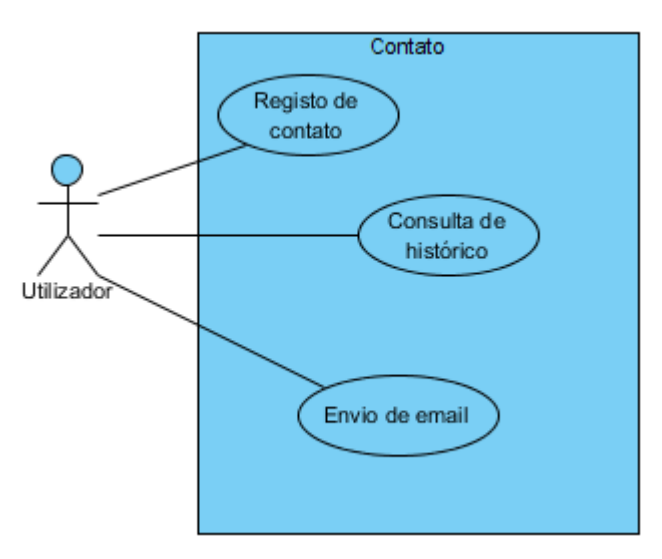

*Figura 22: Caso de Uso de contato no portal dos agentes*

## <span id="page-34-0"></span>4.4 – PRIORIDADE DE DESENVOLVIMENTO DO PORTAL DE AGENTES

Após a definição dos requisitos do portal dos agentes a prioridade de desenvolvimento dos seus requisitos é a seguinte:

- 1. Dados mestres
- 2. Reunião
- 3. Contato
- 4. Encomenda

## <span id="page-35-0"></span>5 - RISCOS

No desenvolvimento de um projeto desta magnitude existem sempre diversos riscos associados. Esses riscos podem estar ou não diretamente relacionados com a entidade que desenvolve a aplicação.

Perante uma análise aos requisitos da aplicação, foram identificados os seguintes riscos:

- 1. Falta de definição de alguns dos processos internos da empresa que resulta na indefinição nas funcionalidades a serem implementadas na aplicação
- 2. Dificuldades na integração da aplicação com outros sistemas, nomeadamente no contato com os fornecedores das outras aplicações
- 3. Falta de tempo por parte dos utilizadores finais da aplicação para o seguimento das atividades de desenvolvimento, análise e testes de aceitação
- 4. Período de adaptação dos utilizadores aos novos processos de funcionamento onde podem ocorrer situações de stress entre a equipa de desenvolvimento e os utilizadores da aplicação

A equipa de desenvolvimento ao longo da evolução do projeto encarou um conjunto de situações que se enquadram nitidamente dentro dos pontos especificados acima.

Sendo normais em qualquer projeto de implementação de sistemas de informação, estas situações são tanto mais intensas quanto maior for a complexidade da aplicação e menor a preparação da empresa para a mudança de processos que sempre ocorrem com o desenvolvimento de um novo software principalmente quando este é totalmente adaptado aos seus processos de negócio.

De forma a tentar reduzir os riscos ou o seu impacto no desenvolvimento deste projeto alguns métodos de trabalho foram adotados.

- 1. De forma a tentar reduzir ao máximo a falta de definição dos processos internos da empresa, uma auditoria à mesma foi realizada para que toda a informação core sobre o processo de funcionamento da mesma fosse conhecida para análise e criação dos requisitos a implementar.
- 2. Para que a integração com as outras aplicações fosse feita com sucesso, os fornecedores das outras aplicações foram ser contactados para que toda a informação necessária relativamente ao tipo de acesso às aplicações, SGBD utilizado, tabelas onde os dados necessários se encontram armazenados fosse disponibilizada previamente para análise.
- 3. Ainda relativamente à integração, para que não houvesse desvios ao âmbito estipulado, foram feitos testes de integração durante o desenvolvimento de forma a haver um conhecimento prévio sobre os dados que são devolvidos pelas outras aplicações.
- 4. No que toca à disponibilidade da equipa por parte do cliente para seguimento das atividades de desenvolvimento, análise e testes de aceitação, uma vez que não é um ponto que possa ser completamente controlado pela equipa de desenvolvimento, foi pedido a essa mesma equipa que tentasse cumprir o mais rigorosamente possível os prazos anunciados.
- 5. Existe também um período de testes de aceitação após o desenvolvimento de cada módulo no qual são testadas todas as funcionalidades desenvolvidas. O cumprimento do prazo estipulado para esses mesmos testes é um requisito e qualquer

alteração pedida pelo cliente será considerada fora do âmbito do projeto (salvo se for erro de desenvolvimento) e será avaliada para desenvolvimento posterior. Desta forma, é possível controlar o estado do projeto e evitar que surjam atrasos no desenvolvimento.

6. Por fim, no que toca à adaptação dos utilizadores para utilização da nova aplicação, foram feitas sessões de formação aos utilizadores finais por parte de um interveniente da Softwell. Desta forma o tempo de adaptação bem como a possibilidade de erro na gestão de algum processo será drasticamente reduzido.

## <span id="page-37-0"></span>6 - ARQUITETURA

O *backoffice* devido às suas características tem de ser acessível por todos os utilizadores da rede da Tintex. A arquitetura da aplicação está representada pela figura 23 que é apresentada a seguir.

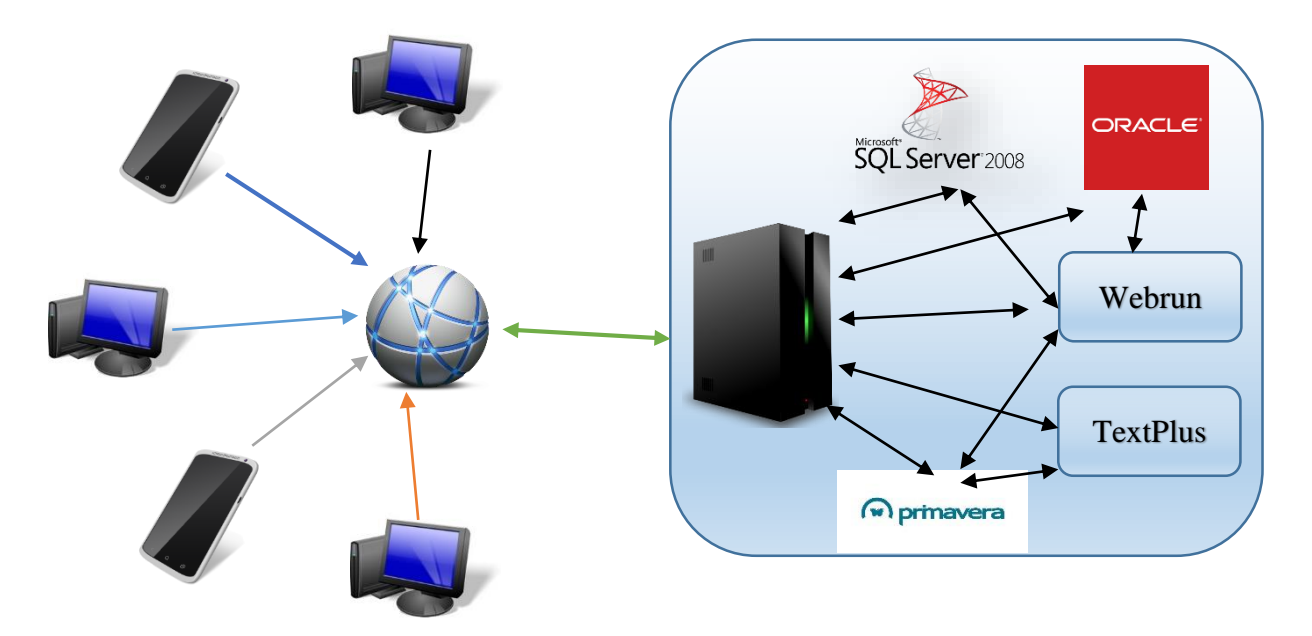

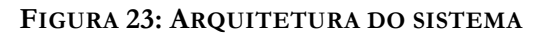

O lado esquerdo da figura representa a ligação entre todos os terminais que existem na Tintex e a rede interna que existe. Essa rede tem ligação ao servidor principal sendo nesse mesmo servidor que se encontram todas as aplicações utilizadas. O acesso ao servidor é feito não só através da rede intranet da Tintex mas também exteriormente através do ip do servidor e respetiva permissão de acesso, É externamente que os agentes irão aceder aos dados do *backoffice* no momento em que estiverem no portal dos agentes aos dados dos artigos.

O lado direto da figura representa o software instalado no servidor da Tintex. Possui uma instalação do SQL Server 2008 que é onde se encontram alojadas as bases de dados das aplicações desenvolvidas e uma instalação do Oracle onde está alocada a base de dados do Texplus.

Possui também a aplicação Primavera e o servidor aplicacional utilizado pelo Maker, o Webrun. É através do Webrun que os utilizadores irão interagir com a aplicação através de um browser instalado na sua máquina. Esta interação corresponde à camada cliente do Maker e é feita com recurso às tabelas de configurações criadas pelo Maker na base de dados da aplicação. São as tabelas FR's, já referidas anteriormente.

É também através do webrun que todo aos dados geridos pelos utilizadores passarão da camada cliente para a base de dados onde ficam armazenados.

O Webrun como se pode ver possui ligação com o Primavera, com a base de dados SQL Server 2008 e Oracle. É com estas ligações que a aplicação efetua a sua integração com as restantes aplicações nos respetivos módulos desenvolvidos.

## <span id="page-38-0"></span>7 - TRABALHO DESENVOLVIDO

Tendo este estágio sido inserido num projeto da empresa Softwell Solutions no qual participaram mais programadores, o trabalho por mim realizado é apresentado a seguir.

## <span id="page-38-1"></span>7.1 –*BACKOFFICE*

Para o *backoffice* o trabalho por mim desenvolvido em cada um dos módulos é apresentado a seguir. Os formulários desenvolvidos podem ser consultados em mais detalhe no Anexo C – Formulários backoffice.

#### **Módulo de produto**

- o Criação do registo das características físicas gerais do produto (dados gerais)
- o Criação do registo das características da ficha técnica do produto
- o Mecanismo de upload de imagem identificadora do produto
- o Mecanismo de envio de email com a ficha técnica do produto
- o Criação do registo dos agentes alocados ao produto

#### **Módulo de terceiros**

- o Criação do registo dos dados gerais referentes aos terceiros
- o Criação do registo dos dados das moradas e contatos dos terceiros
- o Criação do mecanismo de dados financeiros
- o Mecanismo de sincronismo dos dados gerais dos terceiros entre Texplus e Maker
- o Mecanismo de sincronismo dos dados financeiros dos terceiros entre Primavera e Maker

#### **Módulo de encomendas de venda**

- o Criação do registo dos dados gerais referentes às encomendas de venda (dados da encomenda e clientes faturados)
- o Mecanismo de sincronismo de dados de pagamento com o Primavera
- o Mecanismo de escolha dos artigos pertencentes à encomenda de venda

#### **Módulo de encomendas de compra**

o Criação do registo dos dados gerais referentes às encomendas de compra (automático ou manual)

#### **Módulo de receções**

- o Criação do registo dos dados gerais referentes às receções
- o Mecanismo de alocação da receção à encomenda, stock ou devolução
- o Mecanismo de receções faseadas

#### **Envio de encomendas ao Texplus**

- o Mecanismo de escolha de dados a enviar ao Texplus
- o Criação de histórico de envios de acordo com a encomenda
- o Fluxo de envio de dados ao Texplus

o Mecanismo de atualização dos dados do artigo da encomenda tendo em conta os kg enviados ao Texplus

#### **Módulo de packing-list**

- o Criação do formulário do packing-list e armazenamento dos seus dados
- o Mecanismo de recolha de dados do produto provenientes do Texplus tendo em conta a ordem de serviço
- o Mecanismo de verificação dos limites de malha produzida
- o Registo de dados referentes a cada ordem de serviço e o somatório dos metros produzidos

#### **Módulo de stocks**

- o Criação do registo dos dados referentes ao stock de malha em cru (construção do formulário)
- o Mecanismo de entrada de stock nas receções

#### **Módulo de reporting**

- o Relatório de previsão de vendas de artigos por período
- o Relatório de previsão de vendas por cliente por período
- o Relatório de dados de encomendas de vendas escolhidas por filtro
- o Relatório do packing-list, rótulo e etiqueta
- o Relatório com os dados da encomenda de compra e seus produtos para entrega aos malheiros
- o Relatório com os dados da encomenda de venda e seus produtos
- o Relatório com os dados da ficha técnica do produto

### <span id="page-39-0"></span>7.2 – PORTAL DE AGENTES

Os formulários desenvolvidos podem ser consultados em mais detalhe no Anexo D – Formulários portal de agentes.

#### **Formulário de reunião**

- o Registo dos dados da reunião
- o Envio dos dados por email para a administração Tintex

### **Formulário de contato**

- o Registo dos dados do contato
- o Envio dos dados por email para a administração Tintex

#### **Formulário de encomendas**

o Registo dos dados da encomenda

## <span id="page-39-1"></span>7.3 – BASE DE DADOS

O diagrama da base de dados desenvolvida para suportar as aplicações pode ser consultado em mais detalhe no Anexo E – Base de dados.

## <span id="page-40-0"></span>8 - TESTES

Os testes neste projeto foram feitos durante e após a fase de implementação devido à metodologia utilizada e foram realizados por vários intervenientes.

Durante o desenvolvimento dos formulários e regras de negócio associadas foram feitos testes parciais e unitários pela equipa de desenvolvimento, inclusive eu, de acordo com as funcionalidades associadas.

Esses testes foram apenas testes unitários e foram feitos apenas para validar o funcionamento das regras de negócio que estavam a ser construídas. Estas regras de negócio serviram na sua maioria para cálculos de conversão de metros de malha em kg, total dos valores das encomendas dos clientes, conversão para kg dos metros solicitados pelo cliente para uma determinada encomenda e para um determinado, total de matériaprima encomendada aos fornecedores, total de kg rececionados pela Tintex, total de kg enviados ao TP para produção, etc.

Estes eram testes que não necessitaram de documentação nem seguiram um determinado padrão uma vez que eram apenas testes que serviam para verificar se os cálculos efetuados estavam corretos.

Após a construção dos módulos na sua totalidade e as suas respetivas regras de negócio os mesmos foram alvo de testes realizados pela equipa de programadores para testar a sua consistência.

Estes testes após terem sido realizados pela equipa de desenvolvimento foram, também realizados em conjunto com o gestor de projeto e um elemento da empresa cliente que forneceu dados que simularam o ambiente de produção.

Uma vez que a aplicação possui na sua maioria registo de dados, era esperado que após a introdução dos dados fosse possível consultar os mesmos, editar, remover e listar. No caso dos relatórios, estes são testados validando se todos os dados pretendidos são apresentados no relatório de acordo com o *template* indicado pelo cliente, clicando no respetivo botão que o tem de gerar.

Os emails são testados clicando no botão de envio e o teste é dado como executado com sucesso quando o email é recebido na caixa de entrada do utilizador correspondente. Desta forma foram assim testadas todas as funcionalidades dos módulos e os relatórios de forma a levar a aplicação ao extremo. Desses testes resultaram ajustes mínimos que foram corrigidos rapidamente e que não colocaram em risco o prazo de entrega nem a consistência da aplicação.

Após todo este processo concluído com sucesso e a aprovação por parte do cliente de todo o trabalho desenvolvido a aplicação foi disponibilizada no servidor do cliente onde esteve acessível para os utilizadores num ambiente próprio de testes antes da sua passagem definitiva para produção.

## <span id="page-41-0"></span>9 – CONCLUSÃO

O trabalho desenvolvido neste estágio a nível das aplicações revelou-se um sucesso absoluto. Esta conclusão baseia-se no facto de as aplicações desenvolvidas terem cumprido os seus objetivos e encontrarem-se neste momento em produção no cliente com um feedback muito positivo.

O fato do desenvolvimento ter sido feito para um projeto real leva a que o nível de motivação e satisfação tenham sido drasticamente superiores. É uma enorme satisfação saber que o software desenvolvido se tornou uma ajuda no dia-a-dia de dezenas de pessoas. A integração com as aplicações existentes no cliente mostrou ser um fator crítico para a utilidade do projeto. É o motivo pelo qual estas aplicações mereciam e necessitavam de ser desenvolvidas fazendo com que hoje sejam de maior utilidade ao cliente na sua atividade diária.

Essa integração foi um desafio constante no desenvolvimento do projeto o que acabou por se revelar interessante a nível de conhecimentos adquiridos.

A experiência adquirida foi crescendo significativamente ao longo do desenvolvimento do projeto e fazendo com que a visão do mundo do trabalho e do desenvolvimento de sistemas de informação fosse sendo tremendamente útil para o futuro.

Essa experiência permite agora encarar o desenvolvimento de sistemas de informação de outra forma uma vez que os riscos e dificuldades foram devidamente sentidos, avaliados e resolvidos.

É necessário salientar que a boa comunicação entre a equipa da Softwell e do cliente mostrou também ser um fator muito importante para que o desenvolvimento da aplicação fosse feito da melhor forma e com o melhor ambiente possível.

Após todo o processo de integração realizado ter sido feito com sucesso, revela ser um fator decisivo para que hajam mais desenvolvimentos no mesmo cliente. Isso deve-se ao fato do cliente ter inicialmente manifestado interesse em substituir o TP.

Essa substituição é possível devido ao *backoffice* desenvolvido que se torna assim a aplicação ideal para que essa substituição possa acontecer transição.

Para isso, apenas terão de ser acrescentados mais módulos ao *backoffice* (que neste momento funcionam no TP) para que seja possível realizar nele as mesmas operações que são efetuadas hoje em dia no TP.

## <span id="page-42-0"></span>10 - REFERÊNCIAS

[1] - <http://www.softwell.com.br/produto/softwell-maker/>

[2] - [http://softwaresolutions.fibre2fashion.com/company/softwear-systems](http://softwaresolutions.fibre2fashion.com/company/softwear-systems-hk/productdetail.aspx?refno=3983)[hk/productdetail.aspx?refno=3983](http://softwaresolutions.fibre2fashion.com/company/softwear-systems-hk/productdetail.aspx?refno=3983)

[3] - [http://softwaresolutions.fibre2fashion.com/company/ideatec-software](http://softwaresolutions.fibre2fashion.com/company/ideatec-software-india/productdetail.aspx?refno=4548)[india/productdetail.aspx?refno=4548](http://softwaresolutions.fibre2fashion.com/company/ideatec-software-india/productdetail.aspx?refno=4548)

[4] - [http://softwaresolutions.fibre2fashion.com/company/sentez](http://softwaresolutions.fibre2fashion.com/company/sentez-software/productdetail.aspx?refno=4256)[software/productdetail.aspx?refno=4256](http://softwaresolutions.fibre2fashion.com/company/sentez-software/productdetail.aspx?refno=4256)

[5] - [http://softwaresolutions.fibre2fashion.com/company/august](http://softwaresolutions.fibre2fashion.com/company/august-infotech/productdetail.aspx?refno=4244)[infotech/productdetail.aspx?refno=4244](http://softwaresolutions.fibre2fashion.com/company/august-infotech/productdetail.aspx?refno=4244)

[6] - [http://www.sentez-yazilim.com.tr/en/solutions/textile-solutions/sentezdye-textile](http://www.sentez-yazilim.com.tr/en/solutions/textile-solutions/sentezdye-textile-finishing-follow-up-system/products.aspx)[finishing-follow-up-system/products.aspx](http://www.sentez-yazilim.com.tr/en/solutions/textile-solutions/sentezdye-textile-finishing-follow-up-system/products.aspx)

- [7] [http://pt.wikipedia.org/wiki/Rapid\\_Application\\_Development](http://pt.wikipedia.org/wiki/Rapid_Application_Development)
- [8] [http://en.wikipedia.org/wiki/Data\\_integration](http://en.wikipedia.org/wiki/Data_integration)
- [9] <http://computer.howstuffworks.com/data-integration.htm>
- [10] <http://www.quidgest.pt/documentos/QuidNews2.pdf>
- [11] [http://pt.wikipedia.org/wiki/Sistema\\_integrado\\_de\\_gest%C3%A3o\\_empresarial](http://pt.wikipedia.org/wiki/Sistema_integrado_de_gest%C3%A3o_empresarial)
- [12] <http://www.improsys.in/textile-software.htm>
- [13] [http://en.wikipedia.org/wiki/Agile\\_software\\_development](http://en.wikipedia.org/wiki/Agile_software_development)
- [14] <http://www.ramsoft.com.au/images/rad.jpg>

#### [15] - ZIEGLER, P., DITTRICH, K. R. **Data Integration — Problems, Approaches, and Perspectives**

[16] - Lindvall, M., Basili, V., Boehm, B., Costa, P., Dangle, K., Shull, F., ... & Zelkowitz, M. (2002). Empirical findings in agile methods. *Extreme Programming and Agile Methods— XP/Agile Universe 2002*, 81-92.

[17] - A B M Moniruzzaman, Dr Syed Akhter Hossain - Comparative Study on Agile software development methodologies

[18] - Doan, AnHai; Halevy, Alon; Alon, Ives - Principles of Data Integration, 2012

<span id="page-43-0"></span>[19] - [Vladimir Alexiev,](http://www.citeulike.org/group/420/author/Alexiev:V) [Michael Breu,](http://www.citeulike.org/group/420/author/Breu:M) [Jos de Bruijn](http://www.citeulike.org/group/420/author/de+Bruijn:J) - Information Integration with Ontologies : Experiences from an Industrial Showcase (18 April 2005) Key: citeulike:505424

[20] - http://www.oracle.com/us/products/applications/applicationintegration/application-integration-challenge-308596.pdf